au

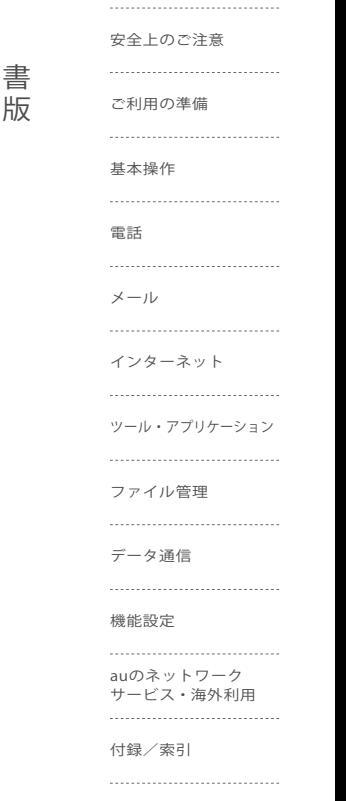

目次

取扱説明 詳細版

# **URBANOL03**

# **ごあいさつ**

このたびは、「URBANO L03」(以下、「本製品」もしくは「本体」と表記 します)をお買い上げいただき、誠にありがとうございました。 ご使用の前に本製品に付属する『設定ガイド』『取扱説明書』または本書 をお読みいただき、正しくお使いください。

# **操作説明について**

# **■『設定ガイド』/『取扱説明書』**

主な機能の主な操作のみ説明しています。

さまざまな機能のより詳しい説明については、本体内で利用できる『取扱 説明書』アプリやauホームページより『取扱説明書詳細版』(本書)をご参 照ください。

http://www.au.kddi.com/support/mobile/guide/manual/

• 本書に記載している会社名、製品名は、各社の商標または登録商標です。

# **■『取扱説明書』アプリ**

本製品では、本体内で詳しい操作方法を確認できる『取扱説明書』アプ リをご利用できます。

また、機能によっては説明画面からその機能を起動することができま す。

#### ホームスクリーン→[アプリ一覧]→[取扱説明書]

• 初めてご利用になる場合は、画面の指示に従ってアプリをダウン ロードして、インストールする必要があります。

# ■ For Those Requiring an English Instruction **Manual**

# **英語版の『取扱説明書』が必要な方へ**

You can download the English version of the Basic Manual from the au website (available from approximately one month after the product is released).

『取扱説明書(英語版)』をauホームページに掲載しています(発売約 1ヶ月後から)。

#### Download URL:

http://www.au.kddi.com/support/mobile/guide/manual/

# **安全上のご注意**

本製品をご利用になる前に、本書の「安全上のご注意」をお読みのうえ、 正しくご使用ください。 故障とお考えになる前に、以下のauホームページのauお客さまサポー トで症状をご確認ください。

http://www.au.kddi.com/support/mobile/trouble/repair

# **本製品をご利用いただくにあたって**

- サービスエリア内でも電波の届かない場所(トンネル・地下など)で は通信できません。また、電波状態の悪い場所では通信できないこと もあります。なお、通信中に電波状態の悪い場所へ移動すると、通信 が途切れることがありますので、あらかじめご了承ください。
- 本製品は電波を使用しているため、第三者に通信を傍受される可 能性がないとは言えませんので、ご留意ください。(ただし、LTE/ WiMAX 2+/CDMA/GSM/UMTS方式は通信上の高い秘話・秘 匿機能を備えております。)
- 本製品は国際ローミングサービス対応の携帯電話ですが、本書で説 明しております各ネットワークサービスは、地域やサービス内容に よって異なります。
- 本製品は電波法に基づく無線局ですので、電波法に基づく検査を受 ける場合があり、その際にはお使いの本製品を一時的に検査のため ご提供いただく場合がございます。
- 「携帯電話の保守」と「稼動状況の把握」のために、お客様が利用され ている携帯電話のIMEI情報を自動的にKDDI(株)に送信いたします。
- 本製品の電池は内蔵されており、お客様自身では交換できません。電 池の交換については、auショップもしくはお客さまセンターまでお 問い合わせください。
- 公共の場でご使用の際は、周りの方の迷惑にならないようご注意く ださい。
- 海外でご利用される場合は、その国/地域の法規制などの条件をあ らかじめご確認ください。
- お子様がお使いになるときは、保護者の方が『取扱説明書詳細版』(本 書)をよくお読みになり、正しい使いかたをご指導ください。

# **マナーも携帯する**

#### **■ こんな場所では、使用禁止!**

- 自動車・原動機付自転車・自転車運転中に携帯電話を使用しないでく ださい。交通事故の原因となります。自動車・原動機付自転車運転中 の携帯電話の使用は法律で禁止されています。また、自転車運転中の 携帯電話の使用も法律などで罰せられる場合があります。
- 航空機内で本製品を使用しないでください。航空機内での電波を発 する電子機器の使用は法律で禁止されています。ただし、一部の航空 会社ではご利用いただける場合もございます。詳細はご搭乗される 航空会社にお問い合わせください。

# ■ **使う場所や声の大きさに気をつけて**!

- 映画館や劇場、美術館、図書館などでは、発信を控えるのはもちろん、 着信音で周囲の迷惑にならないように電源を切るか、マナーモード を利用しましょう。
- 街中では、通行の邪魔にならない場所で使いましょう。
- 携帯電話の画面を見ながらの歩行は大変危険です。歩行中または急 に立ち止まっての通話や操作は控えましょう。
- 新幹線の車中やホテルのロビーなどでは、迷惑のかからない場所へ 移動しましょう。
- 通話中の声は大きすぎないようにしましょう。
- 携帯電話のカメラを使って撮影などする際は、相手の方の許可を得 てからにしましょう。

# ■ 周りの人への配慮も大切!

- 満員電車の中など混雑した場所では、付近に心臓ペースメーカーを 装着している方がいる可能性があります。事前に本製品の「機内モー ド」へ切り替える、もしくは電源を切っておきましょう。
- 病院などの医療機関が個々に使用禁止、持ち込み禁止と定めている 場所では、その指示に従いましょう。

# **同梱品一覧**

ご使用いただく前に、下記の同梱物がすべてそろっていることをご確 認ください。

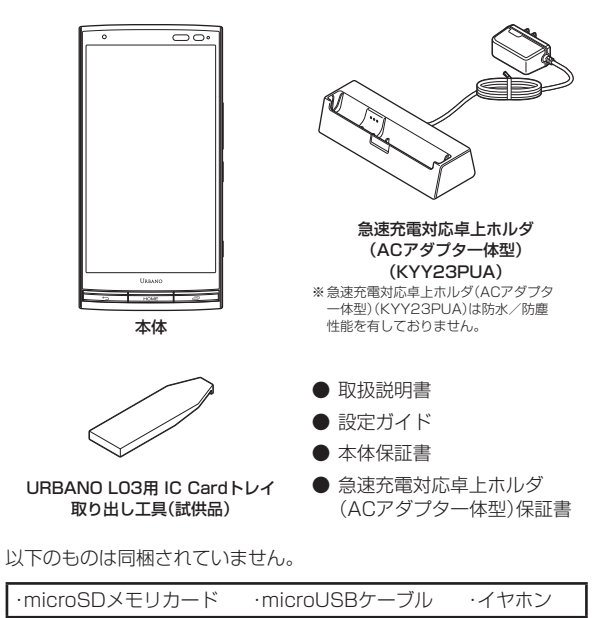

#### M memo

◎ 本文中で使用している携帯電話のイラストはイメージです。実際の製品と 違う場合があります。 ◎ 電池は本製品に内蔵されています。

# 目次

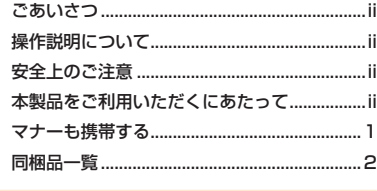

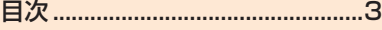

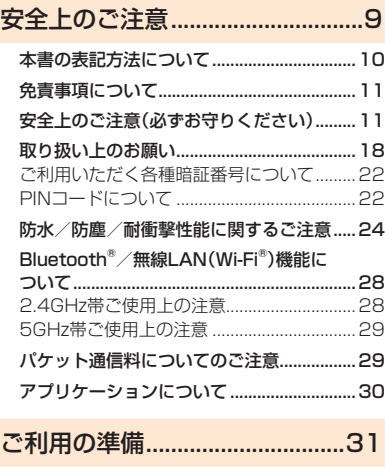

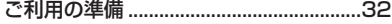

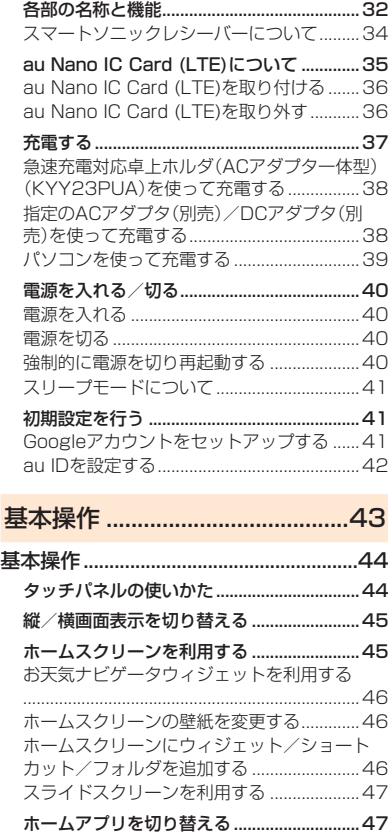

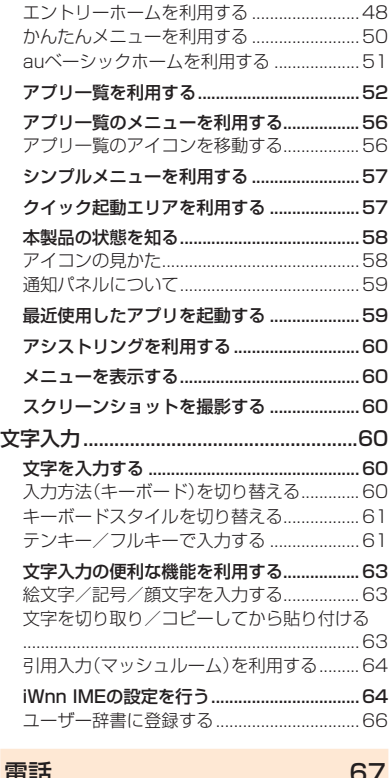

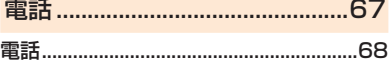

3

ー・クレート きんじょう しゅうかん しゅうかん しゅうかん しゅうかん しゅうかん しゅうかん しゅうかん しゅうかん しゅうかん しゅうかん しゅうかん しゅうかん しゅうかん しゅうかん しゅうかん しゅうかん しゅうかん しゅうかん しゅうかん しゅうかん

目次

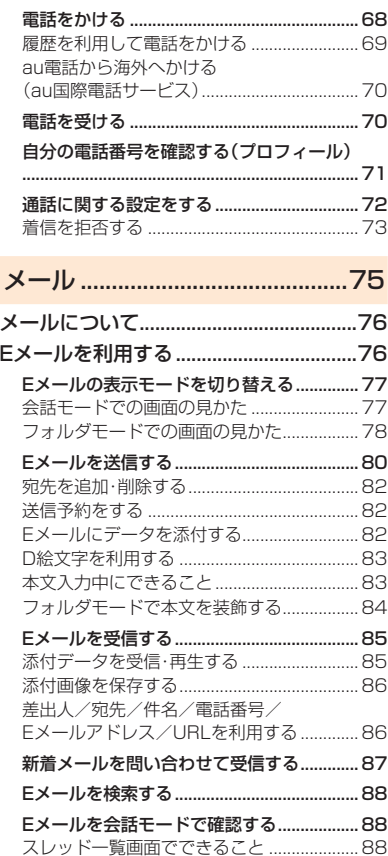

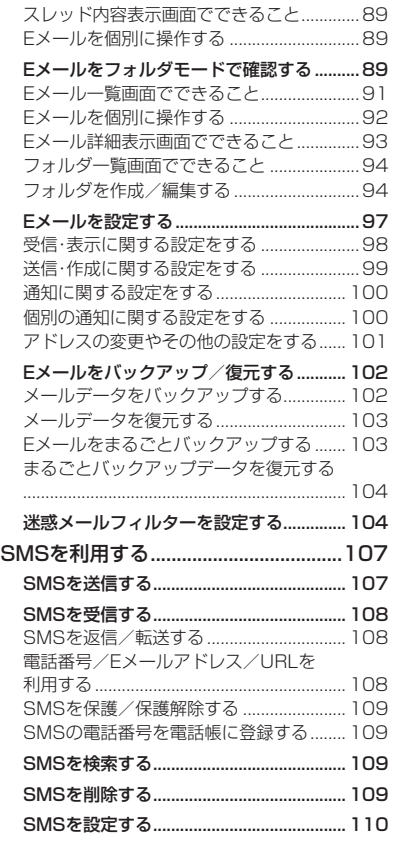

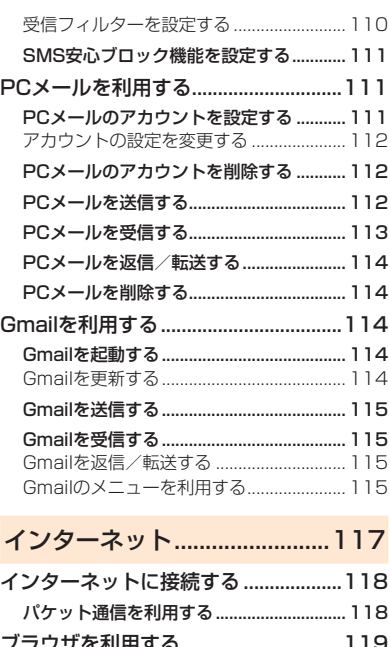

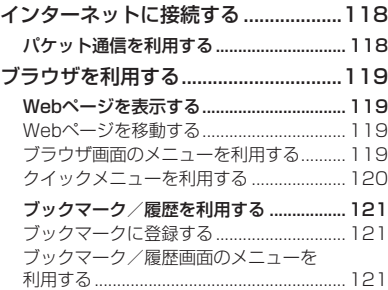

4

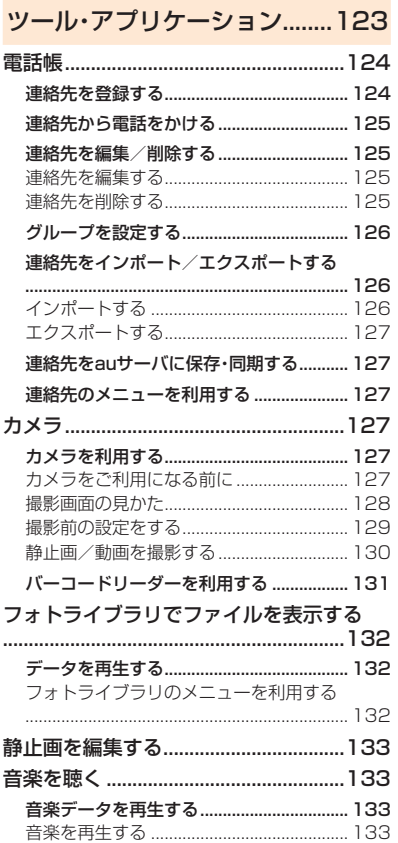

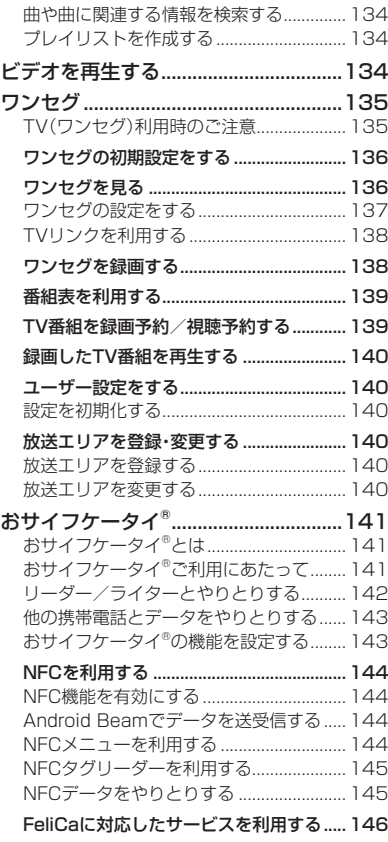

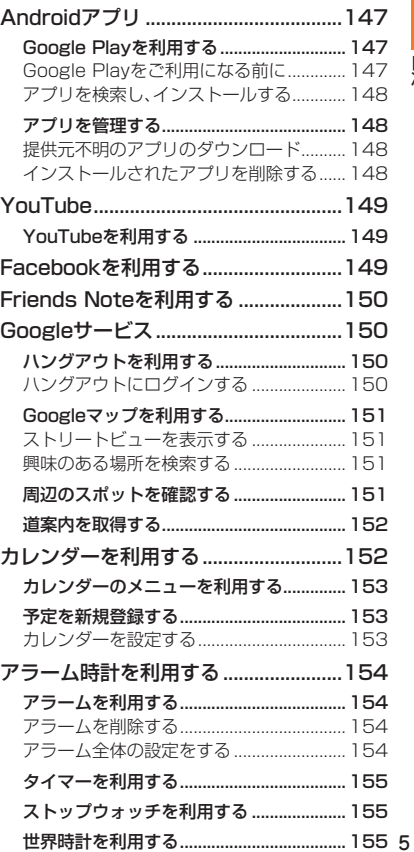

ー・クレート きんじょう しゅうかん しゅうかん しゅうかん しゅうかん しゅうかん しゅうかん しゅうかん しゅうかん しゅうかん しゅうかん しゅうかん しゅうかん しゅうかん しゅうかん しゅうかん しゅうかん しゅうかん しゅうかん しゅうかん しゅうかん

見次

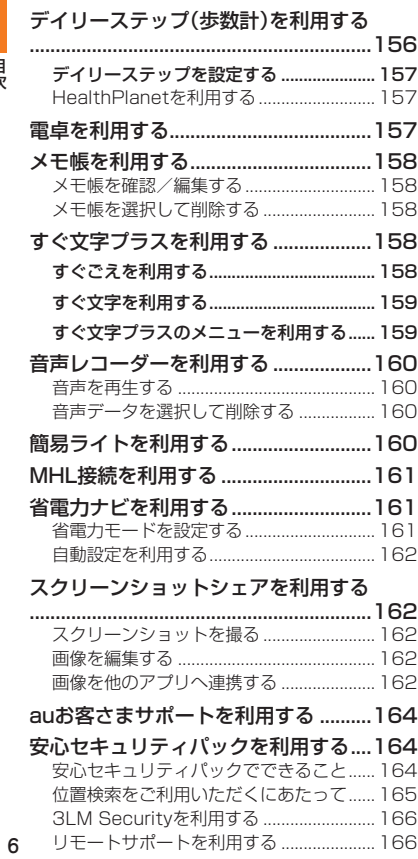

こうしゅう こうきょう しゅうかん こうきょう しゅうかん しゅうかん しゅうかん しゅうかん しゅうかん しゅうかん しゅうかん しゅうかん しゅうかん しゅうかん しゅうかん しゅうかん しゅうかん しゅうかん しゅうかん しゅうかん しゅうかん しゅうかん しゅうかん しゅっぱん しゅっぱん しゅっぱん しゅっぱん

日次

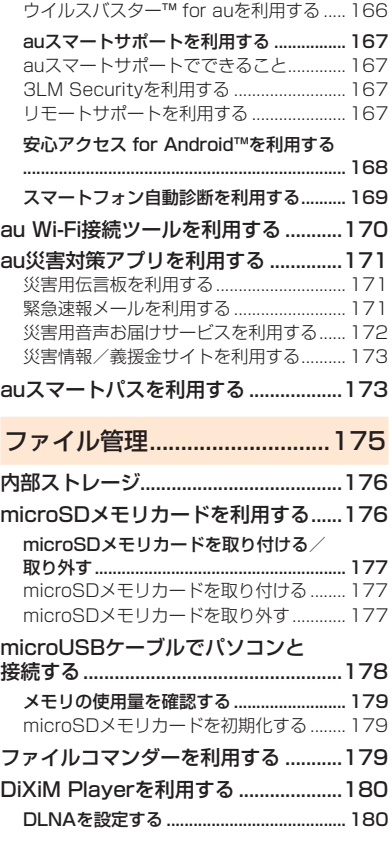

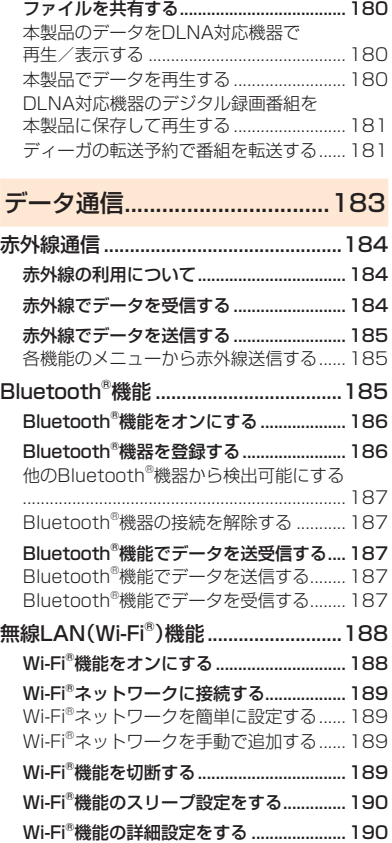

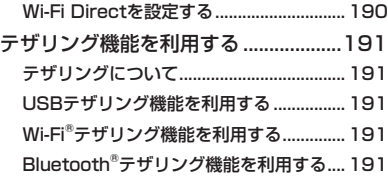

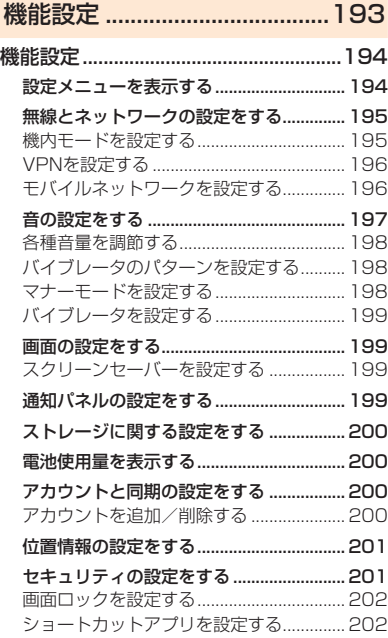

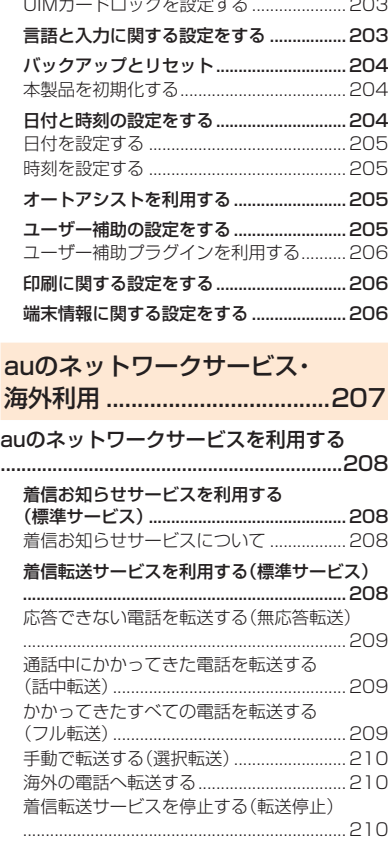

 $\sim$ 

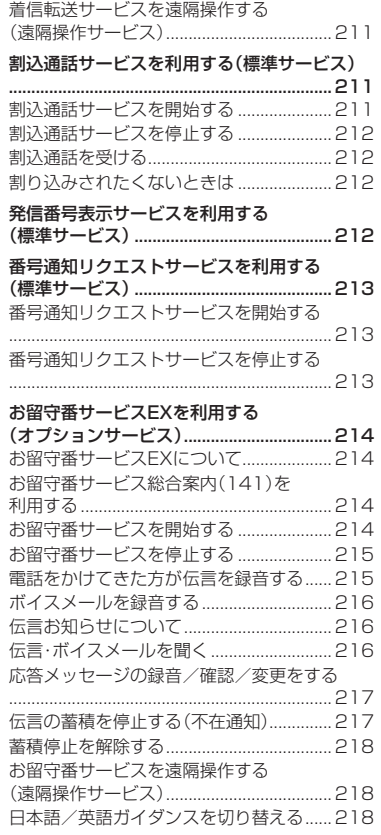

ー・クレート きんじょう しゅうかん しゅうかん しゅうかん しゅうかん しゅうかん しゅうかん しゅうかん しゅうかん しゅうかん しゅうかん しゅうかん しゅうかん しゅうかん しゅうかん しゅうかん しゅうかん しゅうかん しゅうかん しゅうかん しゅうかん

見次

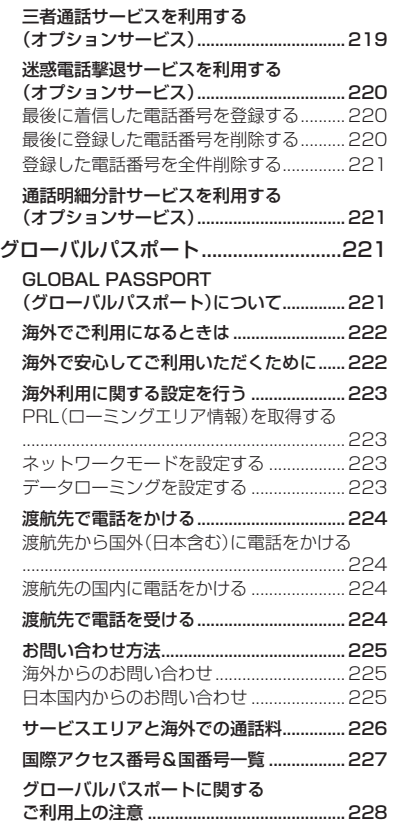

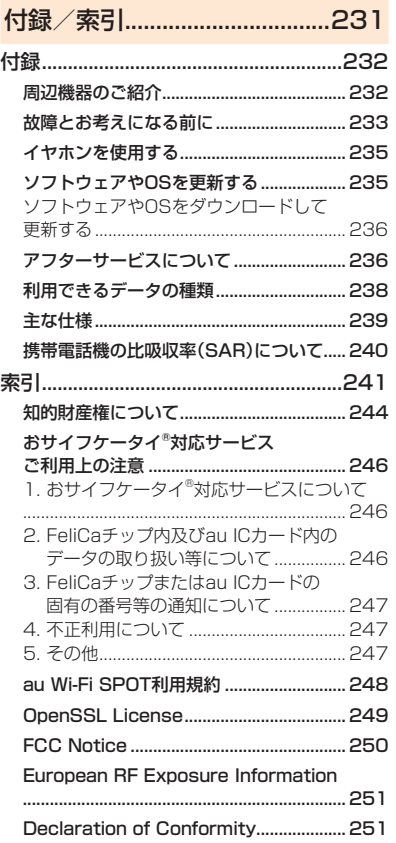

日次 こうしゅう こうきょう しゅうかん こうきょう しゅうかん しゅうかん しゅうかん しゅうかん しゅうかん しゅうかん しゅうかん しゅうかん しゅうかん しゅうかん しゅうかん しゅうかん しゅうかん しゅうかん しゅうかん しゅうかん しゅうかん しゅうかん しゅうかん しゅっぱん しゅっぱん しゅっぱん しゅっぱん

# 安全上のご注意

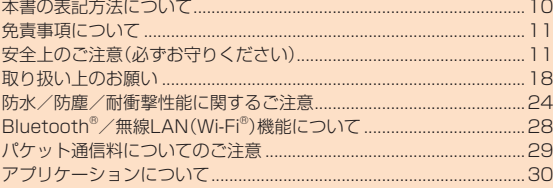

# **本書の表記方法について**

#### ■ 掲載**されているキー表示について**

本書では、キーの図を次のように簡略化しています。

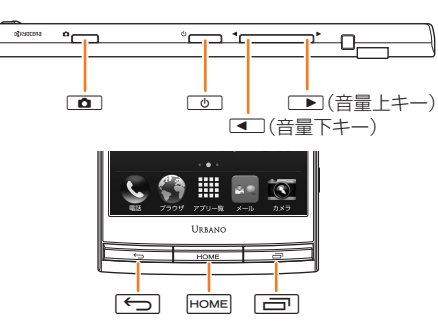

# **■ 項目/アイコン/キーなどを選択する操作の表記方法 について**

本書では、操作手順を以下のように表記しています。 タップとは、ディスプレイに表示されているキーやアイコンを指で軽 く叩いて選択する動作です(▶P. 44)。

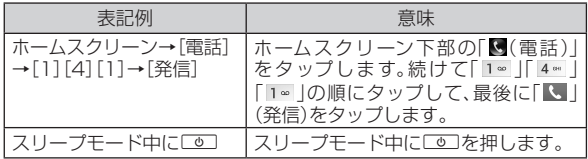

# ■ **掲載されているイラスト・画面表示について**

本書に記載されているイラスト・画面は、実際の製品・画面とは異なる 場合があります。

また、画面の一部などを省略している場合がありますので、あらかじめ ご了承ください。

用票なし<br>12:34 更新

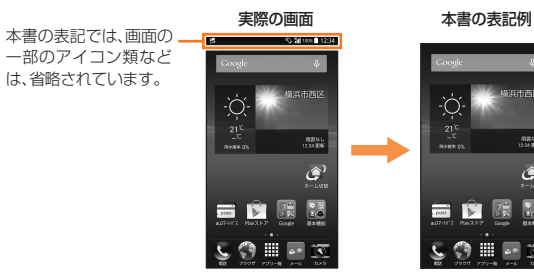

# memo

- ◎ 本書では縦表示からの操作を基準に説明しています。横表示では、メニュー の項目/アイコン/画面上のキーなどが異なる場合があります。
- ◎ 本書に記載されているメニューの項目や階層、アイコンはご利用になる機 能や条件などにより異なる場合があります。
- ◎ 本書では本体カラー「アイビーグリーン」の表示を例に説明しています。
- ◎ 本書では「microSD™メモリカード」および「microSDHC™メモリカー ド」、「microSDXC™メモリカード」の名称を、「microSDメモリカード」も しくは「microSD」と省略しています。
- ◎ 本書に表記の金額は、特に記載のある場合を除きすべて税抜です。

# **免責事項について**

- ◎ 地震・雷・風水害などの天災および当社の責任以外の火災、第三者による行為、そ の他の事故、お客様の故意または過失・誤用・その他異常な条件下での使用によ り生じた損害に関して、当社は一切責任を負いません。
- ◎ 本製品の使用または使用不能から生ずる付随的な損害(記録内容の変化・消失、 事業利益の損失、事業の中断など)に関して、当社は一切責任を負いません。
- ◎ 本書の記載内容を守らないことにより生じた損害に関して、当社は一切責任を 負いません。
- ◎ 当社が関与しない接続機器、ソフトウェアとの組み合わせによる誤動作などか ら生じた損害に関して、当社は一切責任を負いません。
- ◎ 本製品の故障・修理・その他取り扱いによって、撮影した画像データやダウンロー ドされたデータなどが変化または消失することがありますが、これらのデータの 修復により生じた損害・逸失利益に関して、当社は一切責任を負いません。
- ◎ 大切なデータはコンピュータのハードディスクなどに保存しておくことをおす すめします。万一、登録された情報内容が変化・消失してしまうことがあっても、 故障や障害の原因にかかわらず当社としては責任を負いかねますのであらかじ めご了承ください。
- ※ 本書で表す「当社」とは、以下の企業を指します。 発売元:KDDI(株)・沖縄セルラー電話(株) 製造元:京セラ株式会社

#### ■ お知らせ

- 本書の内容の一部、または全部を無断転載することは、禁止されています。
- 本書の内容に関して、将来予告なしに変更することがあります。
- 本書の内容については万全を期しておりますが、万一、ご不審な点や記載漏 れなどお気づきの点がありましたらご連絡ください。
- 乱丁、落丁はお取り替えいたします。

# **安全上のご注意(必ずお守りください)**

- ご使用の前に、この「安全上のご注意」をよくお読みのうえ、正しくお 使いください。また、お読みになった後は大切に保管してください。
- この「安全上のご注意」には本製品を使用するお客様や他の人々へ の危害や財産への損害を未然に防止するために、守っていただきた い事項を記載しています。
- 各事項は以下の区分に分けて記載しています。

#### **■ 表示の説明**

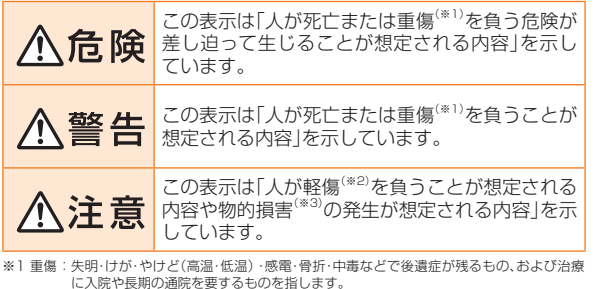

※2 軽傷 : 治療に入院や長期の通院を要さない、けが・やけど(高温・低温)・感電などを指します。 ※3 物的損害 : 家屋・家財および家畜・ペットにかかわる拡大損害を指します。

#### **■ 図記号の説明**

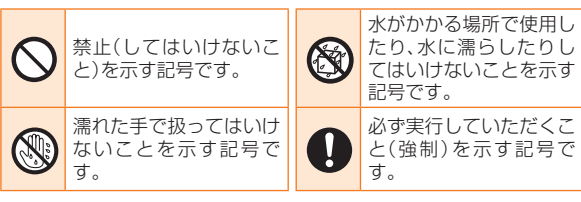

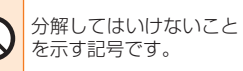

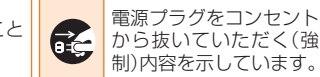

# **■ 本体、内蔵電池、充電用機器、au Nano IC Card (LTE)、周辺機器共通**

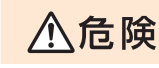

#### **必ず下記の危険事項をお読みになってから ご使用ください。**

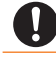

必ず指定の周辺機器をご使用ください。指定の周辺機器以外を使用した 場合、発熱・発火・破裂・故障・漏液の原因となります。

高温になる場所(火のそば、暖房器具のそば、こたつの中、直射日光の当 たる場所、炎天下の車内など)で使用、保管、放置しないでください。発 火・破裂・故障・火災・傷害の原因となります。

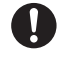

ガソリンスタンドなど、引火性ガスが発生する場所に立ち入る場合は、 必ず事前に本製品の電源をお切りください。また、充電もしないでくだ さい。ガスに引火するおそれがあります。また、ガソリンスタンド構内な どでおサイフケータイ®の決済機能をご利用になる際は、必ず事前に電 源を切った状態でご使用ください。(おサイフケータイ®をロックされて いる場合は、ロックを解除したうえで電源をお切りください。)

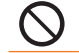

電子レンジなどの加熱調理機器や高圧容器に入れないでください。発 火・破裂・故障・火災・傷害の原因となります。

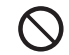

火の中に投入したり、加熱したりしないでください。発火・破裂・火災の 原因となります。

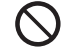

接続端子やイヤホンマイク端子をショートさせないでください。また、 接続端子やイヤホンマイク端子に導電性異物(金属片・鉛筆の芯など)が 触れたり、内部に入らないようにしてください。発熱による火災・故障・ やけどの原因となります。

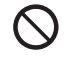

金属製のアクセサリーなどをご使用になる場合は、充電の際に接続端 子、イヤホンマイク端子、コンセントなどに触れないように十分ご注意 ください。感電・発火・傷害・故障の原因となります。

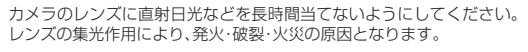

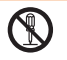

お客様による分解や改造、修理をしないでください。故障・発火・感電・傷 害の原因となります。万一、改造などにより本製品や周辺機器などに不 具合が生じても当社では一切の責任を負いかねます。本製品の改造は電 波法違反になります。

**必ず下記の警告事項をお読みになってから** 八警告 **ご使用ください。**

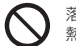

落下させる、投げつけるなどの強い衝撃を与えないでください。破裂・発 熱・発火・故障の原因となります。

屋外で雷鳴が聞こえたときは使用しないでください。落雷・感電のおそ れがあります。

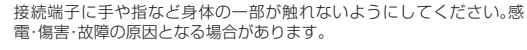

本製品が落下などによって破損し、ディスプレイが割れたり、機器内部 が露出した場合、割れたディスプレイや露出部に手を触れないでくださ

い。感電したり、破損部でけがをする場合があります。auショップまたは 安心ケータイサポートセンターまでご連絡ください。

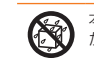

本製品が濡れている状態で充電を行うと、感電や回路のショート、腐食 が発生し、発熱による火災・故障・やけどの原因となります。

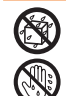

本製品は防水性能を有する機種ですが、万一、水などの液体が外部接続 端子カバー、カード挿入口カバーなどから本製品などに入った場合に は、ご使用をやめてください。そのまま使用すると、発熱・発火・故障の原 因となります。

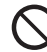

自動車や原動機付自転車、自転車などの運転中や歩きながらの操作はし ないでください。安全性を損ない、事故の原因となります。

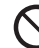

所定の充電時間を超えても充電が完了しない場合は、充電をおやめくだ さい。漏液・発熱・破裂・発火の原因となります。

乳幼児の手が届く場所には置かないでください。小さな部品などの誤飲 で窒息したり、誤って落下させたりするなど、事故や傷害の原因となる 場合があります。

#### **必ず下記の注意事項をお読みになってから** 八注意 **ご使用ください。**

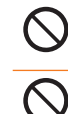

直射日光の当たる場所(自動車内など)や高温になる場所、極端に低温に なる場所、湿気やほこりの多い場所に保管しないでください。発熱・発 火・変形・故障の原因となる場合があります。 ぐらついた台の上や傾いた場所など、不安定な場所に置かないでくださ

い。落下してけがや破損の原因となります。バイブレータ設定中は特に ご注意ください。また、衝撃などにも十分ご注意ください。

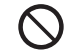

使用中や充電中に、布団などでおおったり、包んだりしないでください。 火災、故障、傷害の原因となります。

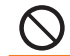

外部から電源が供給されている状態の本製品、指定の充電用機器に長時 間触れないでください。低温やけどの原因となる場合があります。

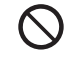

本製品を長時間ご使用になる場合、特に高温環境では熱くなることがあ りますので、ご注意ください。長時間肌に触れたまま使用していると、低 温やけどの原因となる場合があります。

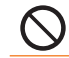

コンセントや配線器具は定格を超えて使用しないでください。たこ足配 線などで定格を超えると、発熱による火災の原因となります。

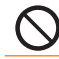

腐食性の薬品のそばや腐食性ガスの発生する場所に置かないでくださ い。故障・内部データの消失の原因となります。

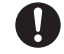

使用中に煙が出たり、異臭や異音がする、過剰に発熱しているなどの異 常が起きたときは使用をやめてください。充電中であれば、指定の充電 用機器をコンセントまたはソケットから抜き、熱くないことを確認して から電源を切り、auショップまたは安心ケータイサポートセンターまで ご連絡ください。また、落下したり、破損した場合なども、そのまま使用 せず、auショップまたは安心ケータイサポートセンターまでご連絡くだ さい。

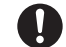

イヤホンなどを本製品に挿入して使用する場合は、適度な音量に調節し てください。音量が大きすぎたり、長時間連続して使用したりすると耳 に悪い影響を与えるおそれがあります。また、音量を上げすぎると外部 の音が聞こえにくくなり、踏切や横断歩道などで交通事故の原因となり ます。

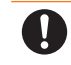

イヤホンなどを本製品に挿入し音量を調節する場合は、少しずつ音量を 上げて調節してください。始めから音量を上げすぎると、突然大きな音 が出て耳に悪い影響を与えるおそれがあります。

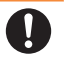

充電用機器や外部機器などをお使いになるときは、接続する端子に対し てコネクタをまっすぐに抜き差ししてください。正しい方向で抜き差し しないと、破損・故障の原因となります。

# **■ 本体について**

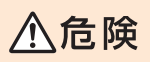

**必ず下記の危険事項をお読みになってから ご使用ください。**

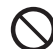

本体にくぎをさしたり、ハンマーでたたいたり、踏みつけたりしないで ください。発火や破損の原因となります。

ペットが本体に噛みつかないようご注意ください。内蔵電池の漏液・発 熱・破裂・発火・火災・傷害などの原因となります。

#### **必ず下記の警告事項をお読みになってから** 八警告 **ご使用ください。**

自動車・原動機付自転車・自転車運転中に携帯電話を使用しないでくだ さい。交通事故の原因となります。自動車・原動機付自転車運転中の携帯 電話の使用は法律で禁止されています。また、自転車運転中の携帯電話 の使用も法律などで罰せられる場合があります。

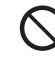

航空機内で本製品を使用しないでください。航空機内での電波を発する 電子機器の使用は法律で禁止されています。ただし、一部の航空会社で はご利用いただける場合もございます。詳細はご搭乗される航空会社に お問い合わせください。

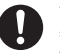

高精度な電子機器の近くでは、本製品の電源をお切りください。電子機 器に影響を与える場合があります。(影響を与えるおそれがある機器の 例:心臓ペースメーカー・補聴器・その他医用電気機器・火災報知機・自動 ドアなど。医用電気機器をお使いの場合は機器メーカーまたは販売者に 電波による影響についてご確認ください。)

植え込み型心臓ペースメーカーおよび植え込み型除細動器や医用電気 機器の近くで本製品を使用する場合は、電波によりそれらの装置・機器 に影響を与えるおそれがありますので、次のことをお守りください。

- 1. 植え込み型心臓ペースメーカーおよび植え込み型除細動器を装着さ れている方は、本製品を植え込み型心臓ペースメーカーおよび植え 込み型除細動器の装着部位から15cm以上離して携行および使用し てください。
- 2. 身動きが自由に取れない状況など、15cm以上の離隔距離が確保で きないおそれがある場合、付近に植え込み型心臓ペースメーカーお よび植え込み型除細動器を装着している方がいる可能性があります ので、事前に本製品の「機内モード」へ切り替える、もしくは電源を 切ってください。
- 3. 医療機関の屋内では次のことに注意してご使用ください。
	- 手術室、集中治療室(ICU)、冠状動脈疾患監視病室(CCU)には本製 品を持ち込まないでください。
	- 病棟内では、本製品の電源をお切りください。
	- ロビーなどであっても付近に医用電気機器がある場合は本製品の 電源をお切りください。
	- 医療機関が個々に使用禁止、持ち込み禁止などの場所を定めている 場合は、その医療機関の指示に従ってください。
- 4. 医療機関の外で、植え込み型心臓ペースメーカーおよび植え込み型 除細動器以外の医用電気機器を使用される場合(自宅療養など)は、 電波による影響について個別に医療用電気機器メーカーなどにご確 認ください。
- 通話・メール・インターネット・撮影・ゲームなどをするときや、TV(ワン セグ)を視聴したり、音楽を聴くときなどは周囲の安全を確認してくだ さい。転倒・交通事故の原因となります。

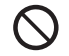

赤外線ポートを目に向けて赤外線送信しないでください。目に影響を与 える可能性があります。また、その他赤外線装置に向けて送信すると誤 動作するなどの影響を与えることがあります。

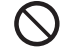

撮影ライト/簡易ライトをご使用になる場合は、人の目の前で発光させ ないでください。また、撮影ライト/簡易ライト点灯時は発光部を直視 しないようにしてください。視力低下などの障がいを引き起こす原因と なります。特に乳幼児に対して至近距離で撮影しないでください。

自動車や原動機付自転車、自転車などの運転者に向けて撮影ライト/簡 易ライトを点灯させないでください。目がくらんで運転不能になり、事 故を起こす原因となります。

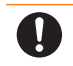

ごくまれに、点滅を繰り返す画面を見ていると、一時的に筋肉のけいれ んや意識の喪失などの症状を起こす人がいます。こうした経験のある人 は、事前に医師とご相談ください。

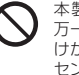

本製品のディスプレイ部には化学強化ガラスを使用していますが、 万一、破損してしまった場合は破損部に触れないでください。破損部で けがをすることがあります。auショップもしくは安心ケータイサポート センターまでご連絡ください。

# 八注意

#### **必ず下記の注意事項をお読みになってから ご使用ください。**

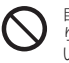

自動車内で使用する場合、まれに車載電子機器に影響を与える場合があ ります。安全走行を損なうおそれがありますので、その場合は使用しな いでください。

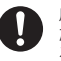

皮膚に異常を感じたときは直ちに使用を止め、皮膚科専門医へご相談く ださい。お客様の体質・体調によっては、かゆみ・かぶれ・湿疹などが生じ る場合があります。

本製品で使用している各部品の材質は以下の通りです。

#### ■ 「URBANO LO3」本体

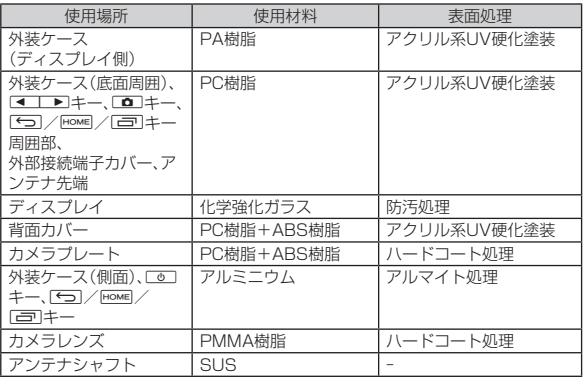

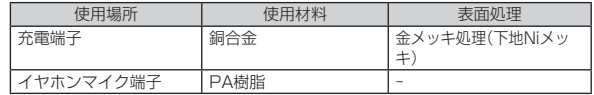

#### ■ URBANO LO3用 IC Cardトレイ取り出し工具(試供品)

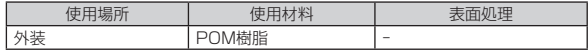

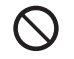

キャッシュカード・フロッピーディスク・クレジットカード・テレホン カードなどの磁気を帯びたものを近づけたりしないでください。記録内 容が消失される場合があります。

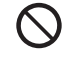

イヤホンマイク端子、外部接続端子、microSDメモリカードスロット、 au Nano IC Card (LTE)挿入口に液体、金属体、燃えやすいものなどの 異物を入れないでください。火災・感電・故障・傷害の原因となります。

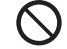

イヤホン(別売)やストラップなどを持って、本製品を振りまわさないで ください。けがなどの事故や破損の原因となります。

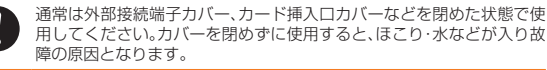

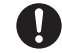

TV(ワンセグ)視聴時以外ではTVアンテナを収納してください。TVアン テナを引き出したままで通話などをすると顔などにあたり思わぬけが の原因となります。

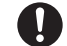

心臓の弱い方は、着信バイブレータ(振動)や着信音量の設定に注意して ください。心臓に悪影響を及ぼす原因となります。

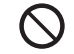

砂浜などの上に直に置かないでください。送話口(マイク)、スピーカー などに砂などが入り音が小さくなったり、本製品内に砂などが混入する と発熱や故障の原因となります。

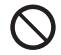

通話・通信中などの使用中は、本製品が熱くなることがありますので、長 時間直接肌に触れさせたり、紙・布・布団などをかぶせたりしないでくだ さい。火災・傷害・故障の原因となる場合があります。

# **■ 内蔵電池について**

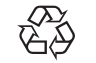

(本製品の内蔵電池は、リチウムイオン電池です。) 内蔵電池はお買い上げ時には、十分充電されていません。充 電してからお使いください。

 $L$ i-ion 00

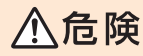

#### **必ず下記の危険事項をお読みになってから ご使用ください。**

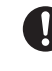

液漏れして皮膚や衣服に付着した場合は、傷害を起こすおそれがありま すので直ちに水で洗い流してください。また、目に入った場合は失明の おそれがありますのでこすらずに水で洗った後、直ちに医師の診断を受 けてください。機器に付着した場合は、液に直接触れないで拭き取って ください。

内蔵電池は消耗品です。充電しても使用時間が極端に短いなど、機能が 回復しない場合には寿命ですのでご使用をおやめください。発熱・発火・ 破裂・漏液の原因となります。電池は内蔵型のため、auショップなどでお 預かりの後、有償修理となります。また、ご利用いただけない期間が発生 する場合があります。あらかじめ、ご了承ください。なお、寿命は使用状 態などによって異なります。

# **■ 充電用機器について**

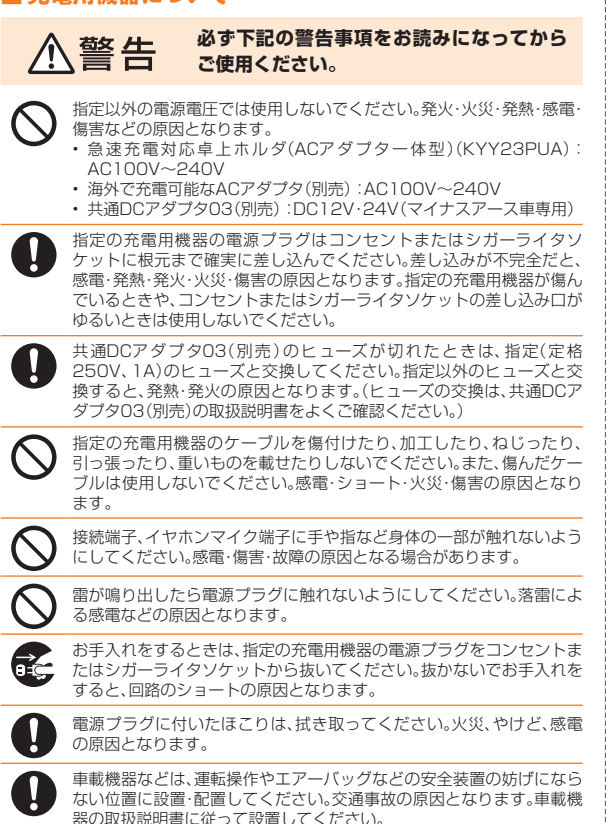

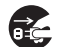

長時間使用しない場合は指定の充電用機器の電源プラグをコンセント から抜いておいてください。火災・故障の原因となります。

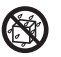

水やペットの尿など液体が直接かからない場所でご使用ください。発 熱・火災・感電・電子回路のショートによる故障・傷害の原因となります。 万一、液体がかかってしまった場合には直ちに指定の充電用機器の電源 プラグを抜いてください。

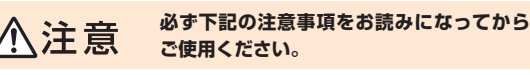

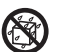

 $\circledS$ 

風呂場などの湿気の多い場所で使用したり、濡れた手で指定の充電用機 器を抜き差ししないでください。感電・故障・傷害の原因となります。

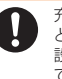

充電は安定した場所で行ってください。傾いたところやぐらついた台な どに置くと、落下してけがや破損の原因となります。特にバイブレータ 設定中はご注意ください。また、布や布団をかぶせたり、包んだりしない でください。火災・故障・傷害の原因となります。

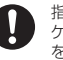

指定の充電用機器の電源プラグをコンセントまたはシガーライタソ ケットから抜くときは、電源プラグを持って抜いてください。ケーブル を引っ張るとケーブルが損傷するおそれがあります。

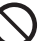

共通DCアダプタ03(別売)は、車のエンジンを切ったまま使用しないで ください。車のバッテリー消耗の原因となります。

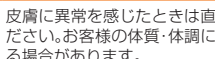

皮膚に異常を感じたときは直ちに使用を止め、皮膚科専門医へご相談く ださい。お客様の体質・体調によっては、かゆみ・かぶれ・湿疹などが生じ る場合があります。

急速充電対応卓上ホルダ(ACアダプタ一体型)(KYY23PUA)で使用し ている各部品の材質は以下の通りです。

#### ■ 急速充電対応卓上ホルダ(ACアダプタ一体型)(KYY23PUA)

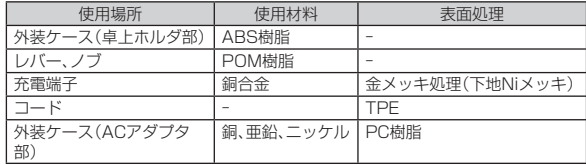

# ■ au Nano IC Card (LTE)について

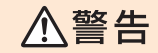

#### **必ず下記の警告事項をお読みになってから ご使用ください。**

電子レンジなどの加熱調理機器や高圧容器にau Nano IC Card (LTE) を入れないでください。溶損・発熱・発煙・データの消失・故障の原因とな ります。

#### **必ず下記の注意事項をお読みになってから** 八注意 **ご使用ください。**

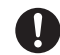

au Nano IC Card (LTE)の取り付け・取り外しの際にご注意ください。 手や指を傷付ける可能性があります。 au Nano IC Card (LTE)を使用する機器は、当社が指定したものをご

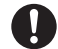

使用ください。指定品以外のものを使用した場合はデータの消失や故障 の原因となります。 指定品については、auショップもしくはお客さまセンターまでお問い合 わせください。

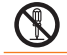

au Nano IC Card (LTE)を分解、改造しないでください。データの消失· 故障の原因となります。

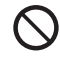

au Nano IC Card (LTE)を火のそば、ストーブのそばなど、高温の場所 で使用、放置しないでください。溶損・発熱・発煙・データの消失・故障の 原因となります。

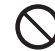

au Nano IC Card (LTE)を火の中に入れたり、加熱したりしないでく ださい。溶損・発熱・発煙・データの消失・故障の原因となります。

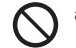

au Nano IC Card (LTE)のIC(金属)部分を不用意に触れたり、ショー トさせたりしないでください。データの消失・故障の原因となります。

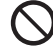

au Nano IC Card (LTE)を落としたり、衝撃を与えたりしないでくだ さい。故障の原因となります。

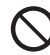

au Nano IC Card (LTE)を折ったり、曲げたり、重い物を載せたりしな いでください。故障の原因となります。

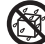

au Nano IC Card (LTE)を濡らさないでください。故障の原因となり ます。

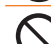

au Nano IC Card (LTE)のIC(金属)部分を傷付けないでください。故 障の原因となります。

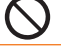

au Nano IC Card (LTE)はほこりの多い場所には保管しないでくださ い。故障の原因となります。

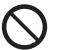

au Nano IC Card (LTE)保管の際には、直射日光が当たる場所や高温 多湿な場所には置かないでください。故障の原因となります。

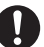

au Nano IC Card (LTE)は、乳幼児の手の届かない場所に保管してく ださい。誤って飲み込むと、窒息や傷害などの原因となります。

# **取り扱い上のお願い**

性能を十分に発揮できるようにお守りいただきたい事項です。よくお 読みになって、正しくご使用ください。

■ 本体、内蔵電池、充電用機器、au Nano IC Card (LTE)、周辺機器共 通

● 本製品に無理な力がかからないように使用してください。多くのものが詰 まった荷物の中に入れたり、中で重い物の下になったりしないよう、ご注意く ださい。衣類のポケットに入れて座ったりするとディスプレイ、内部基板など の破損、故障の原因となります。

 また、外部機器を外部接続端子やイヤホンマイク端子に差した状態の場合、コ ネクタ破損、故障の原因となります。外部に損傷がなくても保証の対象外とな ります。

● 本製品の防水性能(IPX5、IPX8相当)を発揮するために、外部接続端子カ バー、カード挿入口カバーをしっかりと取り付けた状態でご使用ください。 ただし、すべてのご使用状況について保証するものではありません。本製品内 部に水を浸入させたり、充電用機器、オプション品に水をかけたりしないで ください。雨の中や水滴が付いたままで外部接続端子カバー、カード挿入口カ バーの開閉は行わないでください。水が浸入して内部が腐食する原因となり ます。

 調査の結果、これらの水濡れによる故障と判明した場合、保証対象外となりま す。

● 極端な高温·低温·多湿の場所では使用しないでください。 (周囲温度5℃~35℃、湿度35%~85%の範囲内でご使用ください。) - 充電用機器

- 周辺機器

● 極端な高温・低温・多湿の場所では使用しないでください。 (周囲温度5℃~35℃、湿度35%~90%の範囲内でご使用ください。ただし、 36℃~40℃であれば一時的な使用は可能です。)

- 本製品本体

- au Nano IC Card (LTE)(本製品本体装着状態)

● ほこりや振動の多い場所では使用しないでください。

● 接続端子、イヤホンマイク端子をときどき乾いた綿棒などで掃除してくださ い。汚れていると接触不良の原因となる場合があります。また、このとき強い 力を加えて接続端子、イヤホンマイク端子を変形させないでください。

- お手入れは乾いた柔らかい布(めがね拭きなど)で拭いてください。乾いた布 などで強く擦ると、ディスプレイに傷が付く場合があります。ディスプレイに 水滴や汚れなどが付着したまま放置すると、シミになることがあります。また アルコール、シンナー、ベンジン、洗剤などで拭くと、外装の印刷が消えたり、 色があせたりすることがあります。
- 一般電話・テレビ・ラジオをお使いになってる近くで使用すると影響を与える 場合がありますので、なるべく離れてご使用ください。
- 充電中など、ご使用状況によっては本製品が温かくなることがありますが異 常ではありません。
- お子様がお使いになるときは、保護者の方が『取扱説明書詳細版』(本書)をよ くお読みになり、正しい使いかたをご指導ください。
- 本製品には、シールなどを貼り付けないでください。音が出なくなる場合や相 手に音声が届かなくなることがあります。

#### ■ 本体について

- 強く押す、叩くなど故意に強い衝撃をディスプレイに与えないでください。傷 の発生や破損の原因となる場合があります。
- キーやディスプレイの表面に爪や鋭利な物、硬い物などを強く押し付けない でください。傷の発生や破損の原因となります。

 タッチパネルは指で軽く触れるように設計されています。指で強く押したり、 先のとがったもの(爪/ボールペン/ピンなど)を押し付けたりしないでくだ さい。

 以下の場合はタッチパネルに触れても動作しないことがあります。また、誤動 作の原因となりますのでご注意ください。

- ・ 手袋をしたままでの操作
- ・ 爪の先での操作
- ・ 異物を操作面に乗せたままでの操作
- ・ 保護シートやシールなどを貼っての操作
- ・ ディスプレイに水滴が付着または結露している状態での操作
- ・ 濡れた指または汗で湿った指での操作
- ・ 水中での操作

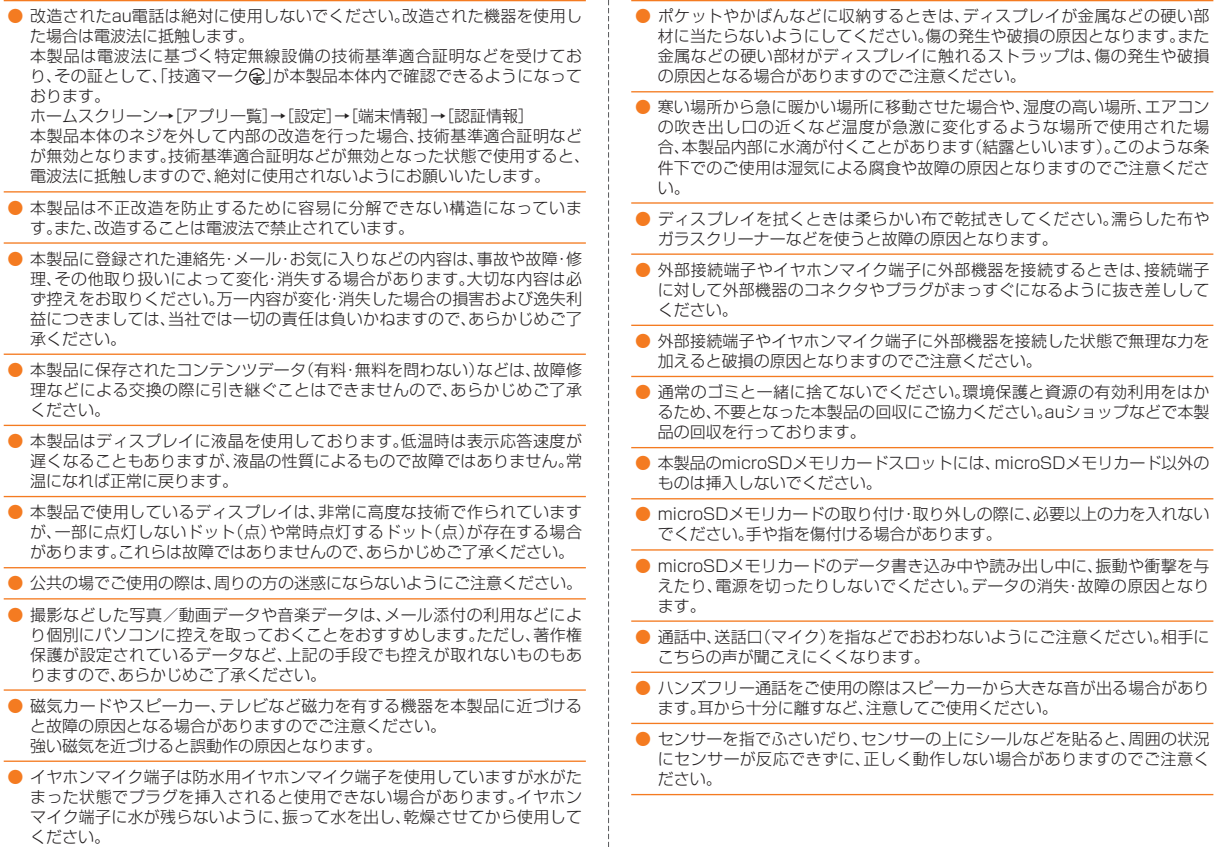

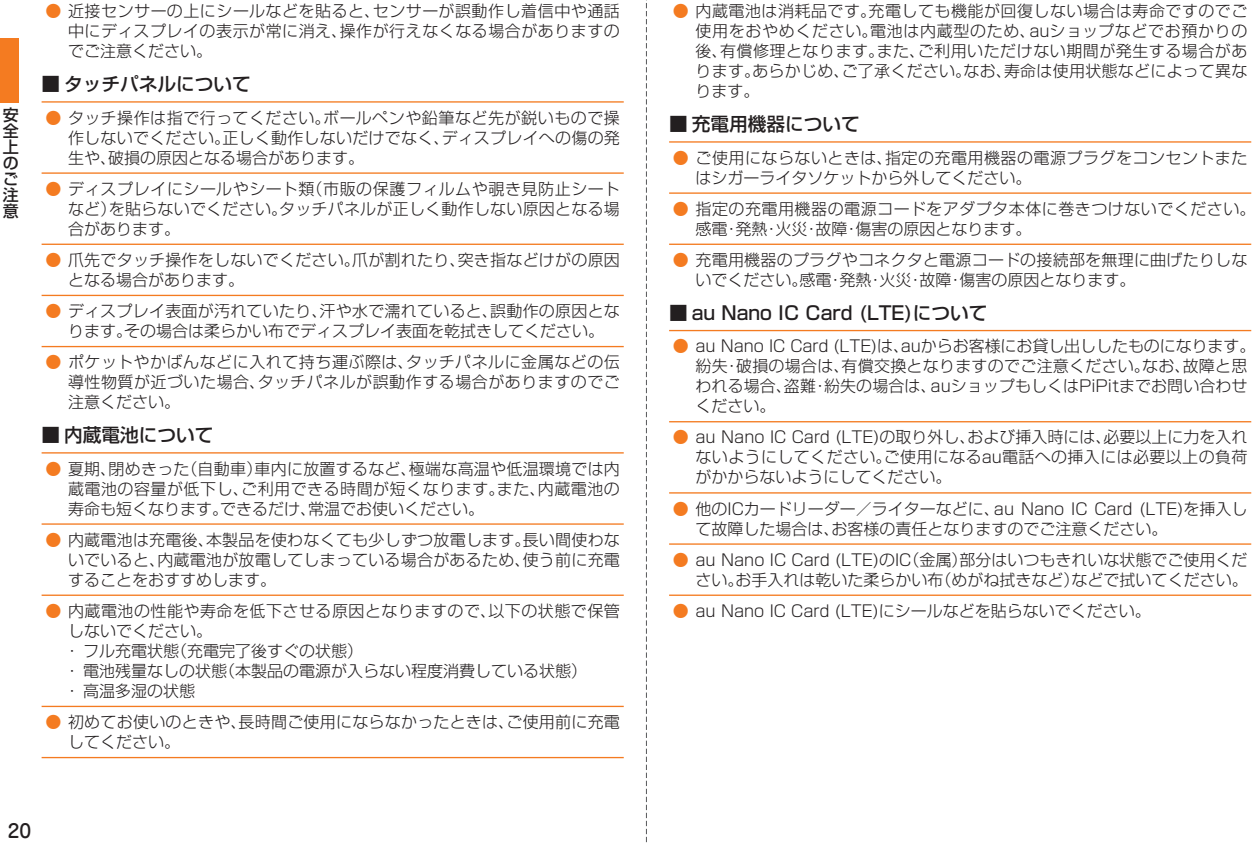

#### ■ カメラ機能について

- カメラ機能をご使用の際は、一般的なモラルをお守りのうえご使用ください。
- 本製品の故障・修理・その他の取り扱いによって、撮影した画像データが変化 または消失することがあり、この場合、当社は変化または消失したデータの修 復や、データの変化または消失によって生じた損害、逸失利益について一切の 責任を負いません。
- 大切な撮影(結婚式など)をするときは、試し撮りをし、画像を再生して正しく 撮影されていることをご確認ください。
- 販売されている書籍や、撮影の許可されていない情報の記録には使用しない でください。
- カメラのレンズに直射日光が当たる状態で放置しないでください。素子の退 色・焼付けを起こすことがあります。

#### ■音楽/動画/TV(ワンセグ)機能について

- 自動車や原動機付自転車、自転車などの運転中は、音楽や動画およびTV(ワン セグ)を視聴しないでください。自動車・原動機付自転車運転中の携帯電話の 使用は法律で禁止されています(自転車運転中の使用も法律などで罰せられ る場合があります)。また、歩行中でも周囲の交通に十分ご注意ください。周囲 の音が聞こえにくく、表示に気を取られ交通事故の原因となります。特に踏 切、駅のホームや横断歩道ではご注意ください。
- 耳を刺激するような大きな音量で長時間続けて聴くと、聴力に悪い影響を与 える場合がありますのでご注意ください。
- 電車の中など周囲に人がいる場合には、イヤホンなどからの音漏れにご注意 ください。

#### ■ 著作権・肖像権について

● お客様が本製品で撮影・録音したデータやインターネット上からダウンロー ドなどで取得したデータの全部または一部が、第三者の有する著作権で保護 されている場合、個人で楽しむなどのほかは、著作権法により、権利者に無断 で複製、頒布、公衆送信、改変などはできません。 また、他人の肖像や氏名を無断で使用・改変などをすると肖像権の侵害となる おそれがありますので、そのようなご利用もお控えください。 なお、実演や興行、展示物などでは、個人で楽しむなどの目的であっても、撮 影・緑音を制限している場合がありますのでご注音ください。

● 撮影した静止画などをインターネットホームページなどで公開する場合は、 著作権や肖像権に十分ご注意ください。

#### ■ 本製品の記録内容の控え作成のお願い

- ご自分で本製品に登録された内容や、外部から本製品に取り込んだ内容で、重 要なものは控えをお取りください。本製品のメモリは、静電気・故障などの不 測の要因や、修理・誤った操作などにより、記録内容が消えたり変化する場合 があります。
	- ※控え作成の手段:連絡先のデータや音楽データ、撮影した静止画や動画な ど、重要なデータはmicroSDメモリカードに保存しておいてください。また はメールに添付して送信したり、パソコンに転送しておいてください。ただ し、上記の手段でも控えが作成できないデータがあります。あらかじめ、ご了 承ください。

# **ご利用いただく各種暗証番号について**

本製品をご使用いただく場合に、各種の暗証番号をご利用いただきま す。 ご利用いただく暗証番号は次の通りとなります。設定された各種の暗 証番号は各種操作・ご契約に必要となりますので、お忘れにならないよ うご注意ください。

#### ● 暗証番号

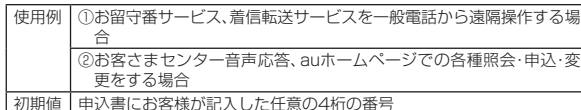

● 画面ロックの設定

使用例 画面ロックの設定/解除をする場合

初期値 スライド

 $\bullet$  PINコード

使用例 第三者によるau Nano IC Card (LTE)の無断使用を防ぐ場合 初期値 1234

● ロックNo.(「NFC/おサイフケータイロック!)

使用例 | 「NFC/おサイフケータイロック」を利用する場合 初期値 1234

# **PINコードについて**

# **■ PINコード**

第三者によるau Nano IC Card (LTE)の無断使用を防ぐために、電源 を入れるたびにPINコードの入力を必要にすることができます。また、 PINコードの入力要否を設定する場合にも入力が必要となります。 PINコードは3回連続で間違えるとコードがロックされます。ロックさ れた場合は、PINロック解除コードを利用して解除できます。

• お買い上げ時のPINコードは「1234」、入力要否は入力が不要な設定 になっていますが、お客様の必要に応じてPINコードは4~8桁のお 好きな番号、入力要否は入力が必要な設定に変更できます。

#### **■ PINロック解除コード**

PINコードがロックされた場合に入力することでロックを解除できます。

- PINロック解除コードは、au Nano IC Card (LTE)が取り付けられ ていたプラスティックカード裏面に印字されている8桁の番号で、お 買い上げ時にはすでに決められています。
- PINロック解除コードを入力した場合は、新しくPINコードを設定し てください。
- PINロック解除コードを10回連続で間違えた場合は、auショップ・ PiPitもしくはお客さまセンターまでお問い合わせください。
- PINコードは「データの初期化」を行ってもリセットされません。

<この部分をコピーしてご使用ください>

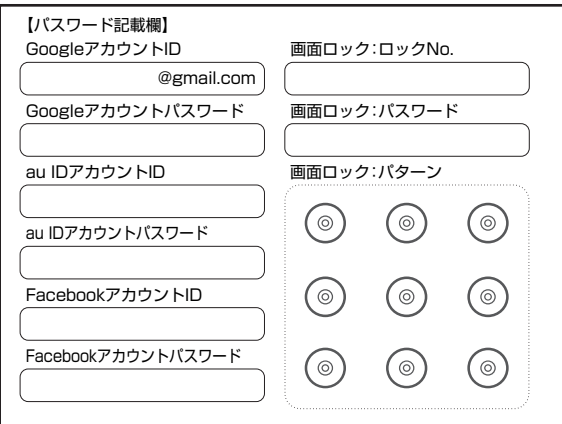

# **防水/防塵/耐衝撃性能に関するご注意**

本製品は外部接続端子カバー、カード挿入口カバーが完全に装着され た状態でIPX5<sup>※1</sup>相当、IPX8<sup>※2</sup>相当の防水性能およびIP5X<sup>※3</sup>相当の防 塵性能を有しております。また、MIL規格準拠<sup>\*4</sup>の耐衝撃性能を実現し ております(当社試験方法による)。

具体的には、雨(1時間の雨量が20mm未満)の中、傘をささずに濡れた 手で持って通話したり、お風呂やキッチンなど水がある場所でもお使 いいただけます。

正しくお使いいただくために、「ご使用にあたっての重要事項」「快適に お使いいただくために」の内容をよくお読みになってからご使用くだ さい。記載されている内容を守らずにご使用になると、浸水や砂・異物 などの混入の原因となり、発熱・発火・感電・傷害・故障のおそれがあり ます。

- ※1 IPX5相当とは、内径6.3mmのノズルを用いて、約3mの距離から約12.5リットル/分の水を 3分以上注水する条件で、あらゆる方向からのノズルによる噴流水によっても、電話機として の性能を保つことです。
- ※2 IPX8相当とは、常温で水道水、かつ静水の水深1.5mの水槽に静かに本製品を沈めた状態で約 30分間、水底に放置しても本製品内部に浸水せず、電話機としての性能を保つことです。
- ※3 IP5X相当とは、直径75μm以下の塵埃(じんあい)が入った装置に電話機を8時間入れて攪拌 (かくはん)させ、取り出したときに電話機の機能を有し、かつ安全に維持することを意味しま す。
- ※4 アメリカ国防総省が制定したMIL-STD-810G Method 516.6-Shockに準拠した落下試験 (高さ1.22mから本製品を26方向で落下させる)を実施しています。
	- ※ 日常生活における使用での耐衝撃性を想定していますので、投げつけたり、無理な落とし方 をするなど、過度な衝撃を与えた場合は壊れる可能性がありますのでご注意ください。ま た、本体の性能に異常がなくても落下衝撃にて傷などが発生します。

利用シーンは、上記条件で確認しており、実際の使用時、すべての状況 での動作を保証するものではありません。お客様の取り扱いの不備に よる故障と認められた場合は、保証の対象外となります。

#### ご使用にあたっての重要事項

- 外部接続端子カバー、カード挿入口カ バーをしっかり閉じてください。
	- 完全に閉まっていることで防水性 能が発揮されます。
	- 接触面に微細なゴミ(髪の毛1本、砂 粒1個など)がわずかでも挟まると 浸水の原因となります。
	- 手や本製品が濡れている状態での 外部接続端子カバー、カード挿入口 カバーの開閉は絶対にしないでく ださい。また、イヤホンマイク端子 に水が入った状態で、イヤホン(別 売)を差し込まないでください。

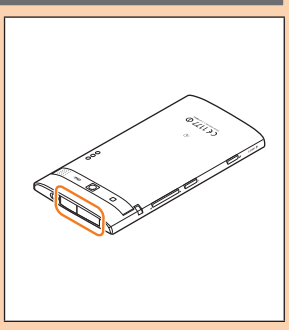

#### 外部接続端子カバー、カード挿入口カバーの閉じかた

カバーのヒンジを収納してから①カバー全体を指の腹で押し込んでください。 ②矢印の方向になぞり、カバーが浮いていることのないように確実に閉じてく ださい。

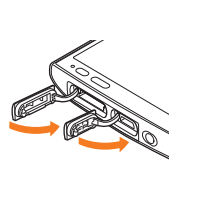

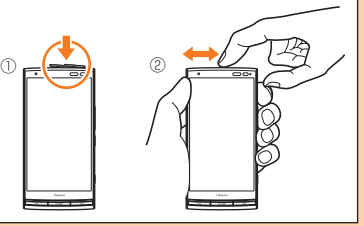

- 石けん、洗剤、入浴剤の入った水には浸けないでください。
- 海水、プール、温泉の中に浸けないでください。
- 水以外の液体(アルコールなど)に浸けないでください。
- ●砂浜などの上に直に置かないでください。送話口(マイク)、スピーカーなどに砂 などが入り音が小さくなったり、本製品内に砂などが混入すると発熱や故障の 原因となります。

#### ● 水中で使用しないでください。

#### ●お風呂、台所など、湿気の多い場所には長時間放置しないでください。

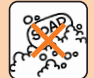

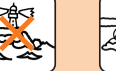

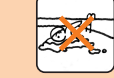

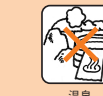

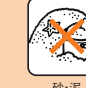

石けん・洗剤・入浴剤 海水 ブール 温泉 砂・泥

# 快適にお使いいただくために

- ●水濡れ後は本製品の隙間に水がたまっている場合があります。よく振って水を 抜いてください。特にキー部、充電端子部、イヤホンマイク端子部の水を抜いて ください。
- 水抜き後も、水分が残っている場合があります。ご使用にはさしつかえありませ んが、濡れては困るもののそばには置かないでください。また、服やかばんの中 などを濡らすおそれがありますのでご注意ください。
- 送話ロ(マイク)に水がたまり、一時的に音が聞こえにくくなった場合は水抜き を行ってください。

#### ■利用シーン別注意事項

#### <雨の中>

雨の中、傘をささずに濡れた手で持って通話できます。

- 雨とは、「やや強い雨」の場合(1時間の雨量が20mm未満まで)を指します。
- ディスプレイに水滴が付着していると、タッチパネルが誤動作する場合があり ます。
- 雨がかかっている最中、または手が濡れている状態での外部接続端子カバー、 カード挿入口カバーの開閉は絶対にしないでください。

#### <シャワー>

- シャワーを浴びた濡れた手で持って通話できます。
- 耐水圧設計ではないので高い水圧が直接かかるようなご使用はしないでください。 <洗う>

やや弱めの水流(6リットル/分以下)で蛇口やシャワーより約10cm離れた位置 で常温(5℃~35℃)の水道水で洗えます。

- 耐水圧設計ではないので高い水圧を直接かけたり、長時間水中に沈めたりしな いでください。
- 洗うときは外部接続端子カバー、カード挿入口カバーが開かないように押さえた まま、ブラシやスポンジなどは使用せず手で洗ってください。
- 洗濯機や超音波洗浄機などで洗わないでください。
- 石けん、洗剤などの水道水以外のものをかけたり浸けたりしないでください。

#### <お風呂>

お風呂で使用できます。

- 濡れた手で通話できますが、湯船には浸けないでください。耐熱設計ではありま せん。
- お風呂場での長時間のご使用はおやめください。防湿仕様ではありません。
- 温泉や石けん、洗剤、入浴剤の入った水には浸けないでください。また、水中で使 用しないでください。故障の原因となります。
- 急激な温度変化は、結露の原因となります。寒い場所から暖かいお風呂場などに 本製品を持ち込むときは、本製品が常温になってから持ち込んでください。
- ディスプレイの内側に結露が発生した場合、結露が取れるまで常温で放置して ください。
- TV(ワンセグ)を見るときは安定した場所に置いてご使用ください。
- 高温のお湯をかけないでください。耐熱設計ではありません。
- 急速充電対応卓上ホルダ(ACアダプタ一体型)(KYY23PUA)をお風呂場へ持 ち込まないでください。

#### <プールサイド>

- プールの水に浸けたり、落下させたりしないでください。また、水中で使用しな いでください。
- プールの水には消毒用塩素が含まれているため、プールの水がかかった場合に は速やかに常温の水道水※で洗い流してください。洗う際にブラシなどは使用し ないでください。

※やや弱めの流水(6リットル/分以下)

#### <キッチン>

キッチンなど水を使う場所でも使用できます。

- 石けん、洗剤、調味料、ジュースなど水道水以外のものをかけたり浸けたりしな いでください。
- 熱湯に浸けたり、かけたりしないでください。耐熱設計ではありません。
- コンロのそばや冷蔵庫の中など、極端に高温・低温になる場所に置かないでくだ さい。

• TV(ワンセグ)を見るときは安定した場所に置いてご使用ください。

#### ■ 共通注意事項

#### **外部接続端子カバー、カード挿入口カバーについて**

外部接続端子カバー、カード挿入口カバーはしっかりと閉じてください。接触面に 微細なゴミ(髪の毛1本、砂粒1個など)がわずかでも挟まると浸水の原因となりま す。

外部接続端子カバー、カード挿入口カバーを開閉する際は手袋などをしたまま操 作しないでください。接触面は微細なゴミ(髪の毛1本、砂粒1個など)がわずかで も挟まると浸水の原因となります。カバーを閉じる際、わずかでも水滴・汚れなど が付着している場合は、乾いた清潔な布で拭き取ってください。

外部接続端子カバー、カード挿入口カバーに劣化・破損があるときは、防水性能を 維持できません。これらのときは、お近くのauショップまでご連絡ください。

#### **水以外が付着した場合**

万一、水以外(海水・洗剤・アルコールなど)が付着してしまった場合、すぐに水で洗 い流してください。

やや弱めの水流(6リットル/分以下)で蛇口やシャワーより約10cm離れた位置 で常温(5℃~35℃)の水道水で洗えます。

汚れた場合、ブラシなどは使用せず、外部接続端子カバー、カード挿入口カバーが 開かないように押さえながら手で洗ってください。

#### **水に濡れた後は**

水濡れ後は水抜きをし、乾いた清潔な布で水を拭き取ってください。 寒冷地では本製品に水滴が付着していると、凍結することがあります。凍結したま まで使用すると故障の原因となります。水滴が付着したまま放置しないでくださ い。(本製品は、結露に関しては特別な対策を実施しておりません。)

#### **ゴムパッキンについて**

外部接続端子カバー、カード挿入口カバー周囲のゴムパッキンは、防水性能を維持 するため大切な役割をしています。傷付けたり、剥がしたりしないでください。 外部接続端子カバー、カード挿入口カバーを閉める際はゴムパッキンを噛み込ま ないようご注意ください。噛み込んだまま無理に閉めようとすると、ゴムパッキン が傷付き、防水性能が維持できなくなる場合があります。接触面に微細なゴミ(髪 の毛1本、砂粒1個など)がわずかでも挟まると浸水の原因となります。

水以外の液体(アルコールなど)が付着した場合は耐久性能を維持できなくなる場 合があります。

外部接続端子カバー、カード挿入口カバーの隙間に、先のとがったものを差し込ま ないでください。本製品が破損・変形したり、ゴムパッキンが傷付くおそれがあり、 浸水の原因となります。

防水性能を維持するための部品は、異常の有無にかかわらず2年ごとに交換するこ とをおすすめします。部品の交換については、お近くのauショップまでご連絡くだ さい。

#### **充電について**

本製品が濡れている状態では、絶対に充電しないでください。 付属品、オプション品は防水性能を有しておりません。

#### **防水性能について**

耐水圧設計ではありませんので、高い水圧がかかる場所(蛇口・シャワーなど)での ご使用や、水中に長時間沈めることはおやめください。また、規定以上の強い水流 (6リットル/分以上の水流:例えば、蛇口やシャワーから肌に当てて痛みを感じる ほどの強さの水流)を直接当てないでください。本製品はIPX5相当の防水性能を 有しておりますが、故障の原因となります。洗濯機や超音波洗浄機などで洗わない でください。

本製品は水に浮きません。

#### **耐熱性について**

熱湯・サウナ・熱風(ドライヤーなど)は使用しないでください。本製品は耐熱設計 ではありません。

#### ■水に濡れたときの水抜きについて

本製品を水に濡らした場合、非耐水エリアがありますので、そのまま使用すると衣服や かばんなどを濡らす場合や音が聞こえにくくなる場合があります。 下記手順で水抜きを行ってください。

**1 本製品表面の水分を繊維くずの 出ない乾いた清潔な布などでよ く拭き取ってください。**

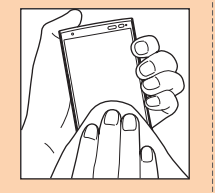

#### **2 振りかたについて**

- ① 本製品をしっかり持ち、水が出なくなるまで本製品を矢印方向に振ります。 ※ 振る際は周りに危険がないことを確認してください。
	- ※ 本製品が飛び出さないように、しっかりと持ち水抜きをしてください。

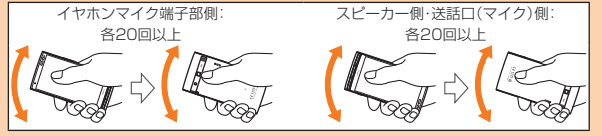

- ② 出てきた水分を拭き取ります。
	- ※ 送話口(マイク)、スピーカー、充電端子部、イヤホンマイク端子部は特に 水が抜けにくいため、押し付けるように各部分を下側にして拭き取って ください。
- ③ 乾いたタオルや布の上に置き、常温でしばらく放置します。

**3 繊維くずの出ない乾いた清潔な 布などに本製品を軽く押し当て、 送話口(マイク)・スピーカー・外 部接続端子部・イヤホンマイク端 子部などの隙間に入った水分を 拭き取ってください。**

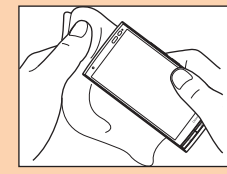

#### **4 本製品から出た水分を十分に取り除いてから常温で1時 間以上放置して乾燥させてください。**

上記手順を行った後でも、本製品に水分が残っている場合があります。濡れて困る もののそばには置かないでください。

また、衣服やかばんなどを濡らしてしまうおそれがありますのでご注意ください。

#### ■ 充電のときは

付属品、オプション品は防水/防塵性能を有しておりません。充電時、および充電 後には次の点をご確認ください。

- 本製品が濡れている状態では絶対に充電しないでください。感電や電子回路の ショートなどによる火災・故障・やけどの原因となります。
- 本製品が濡れていないかご確認ください。水に濡れた後に充電する場合は、よく 水抜きをして乾いた清潔な布などで拭き取ってから、急速充電対応卓上ホルダ (ACアダプタ一体型)(KYY23PUA)に差し込んだり、外部接続端子カバーを開 いたりしてください。
- 外部接続端子カバーを開いて充電した場合には、充電後はしっかりとカバーを 閉じてください。外部接続端子カバーからの浸水を防ぐため、急速充電対応卓上 ホルダ(ACアダプタ一体型)(KYY23PUA)を使用して充電することをおすす めします。
- 濡れた手で指定の充電用機器に触れないでください。感電の原因となります。
- 指定の充電用機器は、水のかからない状態で使用し、お風呂場、シャワー室、台 所、洗面所などの水まわりでは使用しないでください。火災・感電・故障・傷害の 原因となります。また、充電しないときでも、お風呂場などに持ち込まないでく ださい。火災・感電・故障・傷害の原因となります。

安全上のご注意

# **Bluetooth®/無線LAN( Wi-Fi®)機能に ついて**

- 本製品のBluetooth®機能は日本国内規格、FCC規格およびEC指令 に準拠し、認定を取得しています。
- 本製品の無線LAN(Wi-Fi®)機能は日本国内規格、FCC規格およびEC 指令に準拠し、認定を取得しています。
- 無線LAN(Wi-Fi®)やBluetooth®機器が使用する2.4GHz帯は、さま ざまな機器が運用されています。場合によっては他の機器の影響に よって通信速度や通信距離が低下することや、通信が切断すること があります。
- 電気製品・AV・OA機器などの磁気を帯びているところや電磁波が発 生しているところで使用しないでください。
- 磁気や電気雑音の影響を受けると雑音が大きくなったり、通信がで きなくなることがあります(特に電子レンジ使用時には影響を受け ることがあります)。
- テレビ、ラジオなどの近くで使用すると受信障害の原因となったり、 テレビ画面が乱れることがあります。
- 近くに複数の無線LAN(Wi-Fi®)アクセスポイントが存在し、同じ チャンネルを使用していると、正しく検索できない場合があります。
- 航空機内での使用はできません。無線LAN(Wi-Fi®)対応の航空機内 であっても、必ず電源をお切りください。ただし、一部の航空会社で はご利用いただける場合もございます。詳細はご搭乗される航空会 社にお問い合わせください。
- 通信機器間の距離や障害物、接続する機器により、通信速度や通信で きる距離は異なります。

# **2.4GHz帯ご使用上の注意**

本製品のBluetooth®機能/無線LAN(Wi-Fi®)機能は2.4GHz帯を使 用します。この周波数帯では、電子レンジなどの家電製品や産業・科学・ 医療用機器のほか、ほかの同種無線局、工場の製造ラインなどで使用さ れる免許を要する移動体識別用構内無線局、免許を要しない特定の小 電力無線局、アマチュア無線局など(以下「ほかの無線局」と略す)が運 用されています。

- 1. 本製品を使用する前に、近くで「ほかの無線局」が運用されていない ことを確認してください。
- 2. 万一、本製品と「ほかの無線局」との間に電波干渉の事例が発生した 場合には、速やかに本製品の使用場所を変えるか、または機器の運用 を停止(電波の発射を停止)してください。
- 3. ご不明な点やその他お困りのことが起きた場合は、auショップもし くはお客さまセンターまでお問い合わせください。
- 本製品はすべてのBluetooth® ・無線LAN(Wi-Fi®)対応機器との 接続動作を確認したものではありません。したがって、すべての Bluetooth® ・無線LAN(Wi-Fi®)対応機器との動作を保証するもので はありません。
- 無線通信時のセキュリティとして、Bluetooth® ・無線LAN(Wi-Fi®) の標準仕様に準拠したセキュリティ機能に対応しておりますが、使 用環境および設定内容によってはセキュリティが十分でない場合が 考えられます。Bluetooth®・無線LAN(Wi-Fi®)によるデータ通信を 行う際はご注意ください。
- 無線LAN(Wi-Fi®)は、電波を利用して情報のやりとりを行うため、 電波の届く範囲であれば自由にLAN接続できる利点があります。そ の反面、セキュリティの設定を行っていないときは、悪意ある第三者 により不正に侵入されるなどの行為をされてしまう可能性がありま す。お客様の判断と責任において、セキュリティの設定を行い、使用 することを推奨します。
- Bluetooth®•無線LAN(Wi-Fi®)通信時に発生したデータおよび情報 の漏洩につきましては、当社では責任を負いかねますのであらかじ めご了承ください。
- Bluetooth®と無線LAN(Wi-Fi®)は同じ無線周波数帯を使用するた め、同時に使用すると電波が干渉し合い、通信速度の低下やネット ワークが切断される場合があります。接続に支障がある場合は、今お 使いのBluetooth®、無線LAN(Wi-Fi®)のいずれかの使用を中止して ください。

本製品のBluetooth®機能および無線LAN(Wi-Fi®)機能は、2.4GHz帯 の周波数を使用します。

• Bluetooth®機能:2.4FH1/XX1

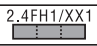

本製品は2.4GHz帯を使用します。変調方式としてFH-SS変調方式 等を採用し、与干渉距離は約10m以下です。 移動体識別装置の帯域を回避することはできません。

2.4DS4/0F4 • 無線LAN(Wi-Fi®)機能:2.4DS4/OF4

本製品は2.4GHz帯を使用します。変調方式としてDS‒SS方式およ びOFDM方式を採用しています。与干渉距離は約40m以下です。 全帯域を使用し、移動体識別装置の帯域を回避可能であることを意 味します。

利用可能なチャンネルは、国により異なります。

航空機内の使用は、事前に各航空会社へご確認ください。

# **5GHz帯ご使用上の注意**

本製品の無線LAN(Wi-Fi®)機能は5GHz帯を使用します。電波法によ り5.2GHz帯および5.3GHz帯の屋外利用は禁止されております。 本製品が使用するチャンネルは以下の通りです。 W52(5.2GHz帯/36, 38, 40, 42, 44, 46, 48ch) W53(5.3GHz帯/52, 54, 56, 58, 60, 62, 64ch) W56(5.6GHz帯/100, 102, 104, 106, 108, 110, 112, 116, 118, 120, 122, 124, 126, 128, 132, 134, 136, 140ch)

IEEE802.11b/g/n  $IEEE802.11a/n/ac$ US2 W52 W53 W56

# **パケット通信料についてのご注意**

- 本製品は常時インターネットに接続される仕様であるため、アプリ などにより自動的にパケット通信が行われる場合があります。この ため、ご利用の際はパケット通信料が高額になる場合がありますの で、パケット通信料定額/割引サービスへのご加入をおすすめしま す。
- 本製品でのホームページ閲覧や、アプリなどのダウンロード、アプリ による通信、Eメールの送受信、各種設定を行う場合に発生する通信 はインターネット経由での接続となり、パケット通信は有料となり ます。

※ 無線LAN(Wi-Fi®)接続の場合はパケット通信料はかかりません。

# **アプリケーションについて**

- アプリのインストールは安全であることをご確認の上、自己責任に おいて実施してください。アプリによっては、ウイルスへの感染や各 種データの破壊、お客様の位置情報や利用履歴、携帯電話内に保存さ れている個人情報などがインターネットを通じて外部に送信される 可能性があります。
- 万一、お客様がインストールを行ったアプリなどにより各種動作不 良が生じた場合、当社では責任を負いかねます。この場合、保証期間 内であっても有償修理となる場合がありますので、あらかじめご了 承ください。
- お客様がインストールを行ったアプリなどにより、お客様ご自身ま たは第三者への不利益が生じた場合、当社では責任を負いかねます。
- アプリによっては、microSDメモリカードをセットしないとご利用 できない場合があります。
- アプリの中には動作中スリープモードにならなくなったり、バック グラウンドで動作して電池の消耗が激しくなるものがあります。
- 本製品に搭載されているアプリやインストールされているアプリは アプリのバージョンアップによって操作方法や画面表示が予告なく 変更される場合があります。また、本書に記載の操作と異なる場合が ありますのであらかじめご了承ください。

# ご利用の準備

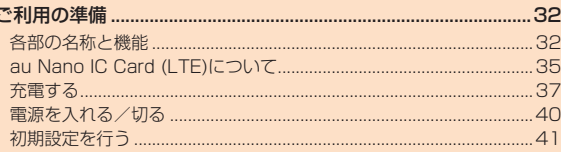

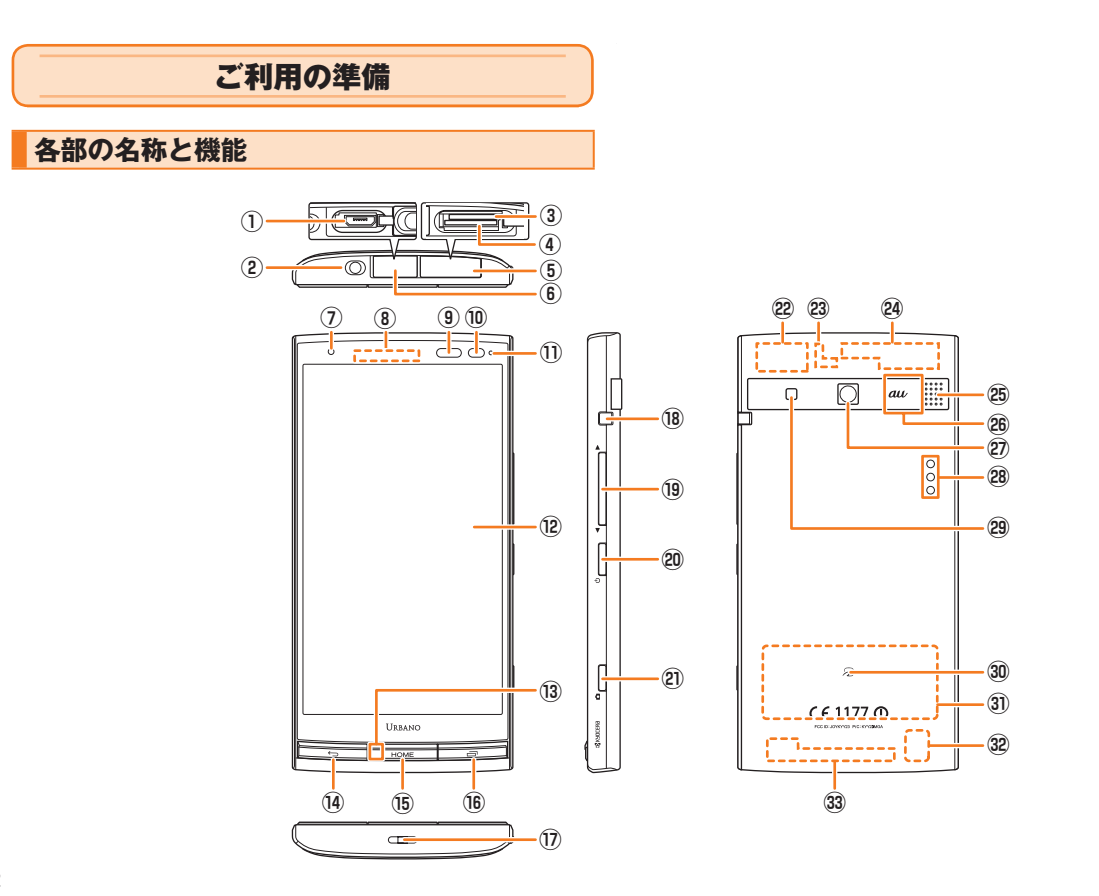

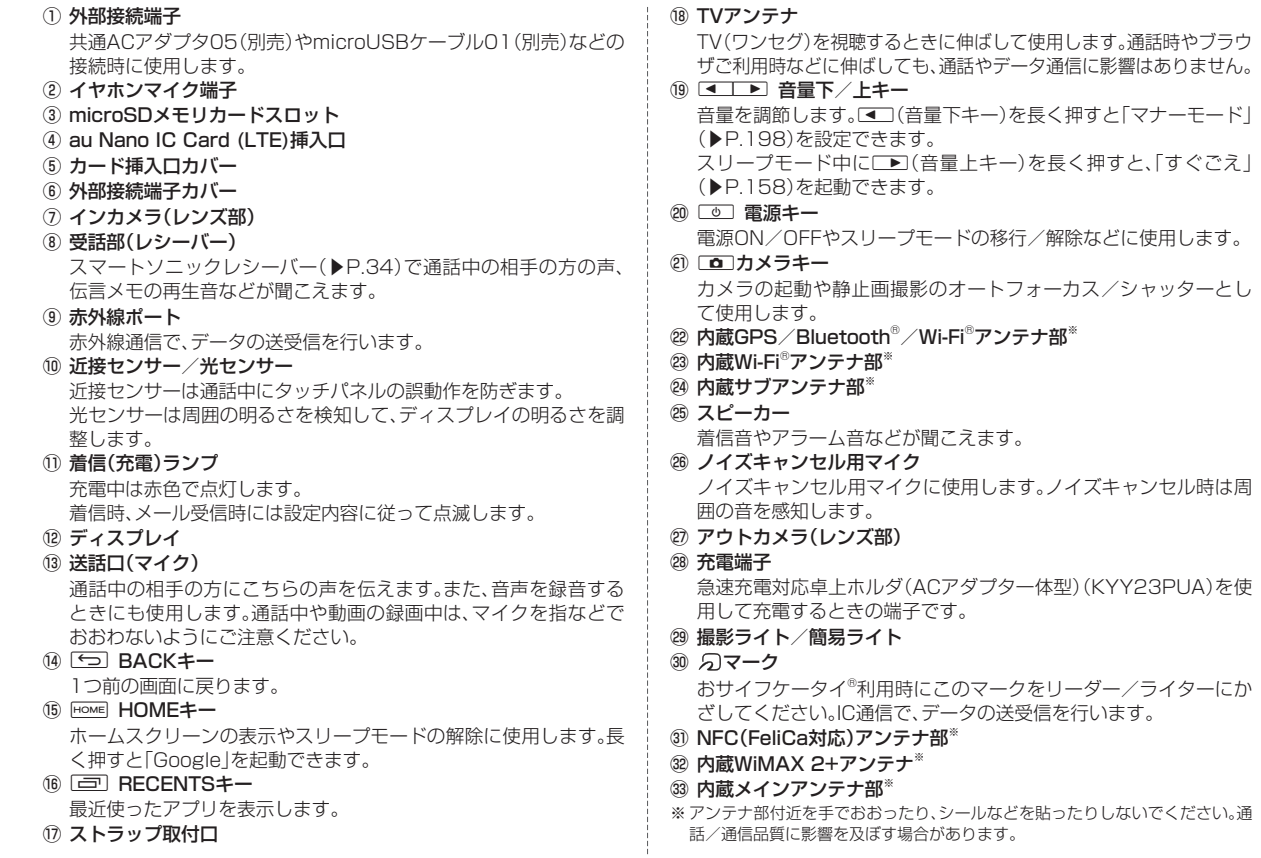

ご利用の準備 33ご利用の準備

33

#### memo

- ◎ 本製品の背面カバーは取り外せません。背面を無理に取り外そうとすると、 破損や故障の原因となります。
- ◎ 本製品の電池は内蔵されており、お客様による取り外しはできません。強制 的に電源を切り再起動する場合は、「強制的に電源を切り再起動する」(▶ P. 40)をご参照ください。

# **スマートソニックレシーバーについて**

本製品は、ディスプレイ部を振動させて音を伝えるスマートソニック レシーバーを搭載しています。受話部(レシーバー)に穴はありません が、通常通りご使用いただけます。

#### **■ 耳への当てかた**

下図のように、本製品の受話部(レシーバー)付近を耳に当て、耳をおお うことで周囲の騒音を遮へいし、音声がより聞き取りやすくなります。 ご自身の聞こえかたや周囲の環境に合わせて本製品の位置を上下左右 に動かし、調整してください。

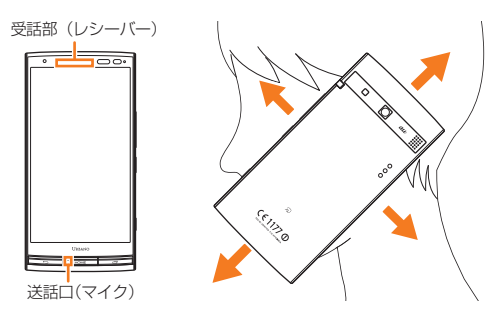

#### memo

- ◎ 通話時に本製品の送話口(マイク)を指などでふさがないようにご注意くだ さい。
- ◎ イヤホン(別売)を接続している場合は、スマートソニックレシーバーを利 用した音声ではなく、イヤホンからの音声に切り替わります。
- ◎ ディスプレイにシールやシート類などを貼らないでください。受話音が聞 き取りにくくなる場合があります。
- ◎ 聞き取りやすさには個人差があります。
- ◎ 周囲の環境により、聞き取りやすさの効果は異なります。

# **au Nano IC Card (LTE)について**

au Nano IC Card (LTE)にはお客様の電話 番号などが記録されています。 au Nano IC Card (LTE)

本製品はau Nano IC Card (LTE)にのみ対応 しております。au携帯電話、スマートフォンと au ICカードやmicro au ICカード、au Micro IC Card (LTE)を差し替えてのご利用はでき ません。

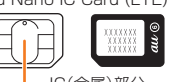

IC(金属)部分

#### memo

- ◎ au Nano IC Card (LTE)を取り扱うときは、カードやトレイ、本製品の故 障や破損の原因となりますので、次のことにご注意ください。
	- au Nano IC Card (LTE)のIC(金属)部分や、本製品のICカード用端子に は触れないでください。
	- 正しい挿入方向をご確認ください。
	- 無理な取り付け/取り外しはしないでください。
- ◎ au Nano IC Card (LTE)着脱時は、必ず指定のACアダプタなどの電源プ ラグを本製品から抜いてください。
- ◎ au Nano IC Card (LTE)の取り付け/取り外しは、電源を切ってから行い ます。
- ◎ au Nano IC Card (LTE)を正しく取り付けていない場合やau Nano IC Card (LTE)に異常がある場合はエラーメッセージが表示されます。 ◎ 取り外したau Nano IC Card (LTE)はなくさないようにご注意ください。
- 

### ■ au Nano IC Card (LTE)が挿入されていない場合

au Nano IC Card (LTE)以外のカードを挿入して本製品を使用する ことはできません。

au Nano IC Card (LTE)を挿入しないで電源を入れた場合は、次の操 作※1を行うことができません。また、ステータスバーに「図」が表示され ます。

- 電話をかける※2/受ける
- SMSの送受信
- Eメール(@ezweb.ne.jp)の初期設定および送受信
- UIMカードロック設定
- 自局電話番号/自局メールアドレスの確認

※1 上記の操作以外にも、お客様の電話番号などが必要な機能がご利用できない場合があります。 ※2 110番(警察)・119番(消防機関)・118番(海上保安本部)への緊急通報も発信できません。

#### **■ PINコードによる制限設定**

au Nano IC Card (LTE)をお使いになるうえで、お客様の貴重な個人 情報を守るために、PINコードの変更やUIMカードのロックにより他 人の使用を制限できます。(▶P.22「PINコードについて」)

# **au Nano IC Card (LTE)を取り付ける**

• au Nano IC Card (LTE)を取り付けるときは、必ず付属のURBANO L03用 IC Cardトレイ取り出し工具(試供品)をご使用ください。

**1 本製品の電源を切り、カード挿入口カバーを開ける 2 URBANO L03用 IC Cardトレイ取り出し工具(試供 品)をトレイの端にかけ、トレイを引き出す**

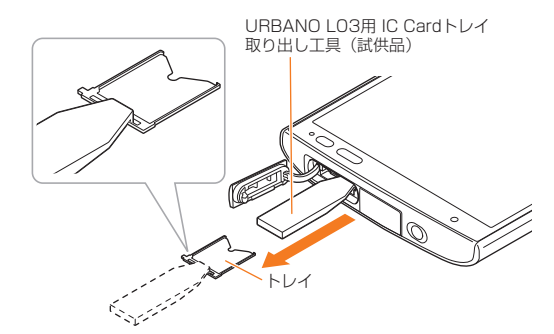

# **3 au Nano IC Card (LTE)の切り欠きの位置を合わせて トレイに載せ、トレイをau Nano IC Card (LTE)挿入 口(上側)にまっすぐに挿入する**

トレイを本体に挿入後、URBANO L03用 IC Cardトレイ取り出し工 具(試供品)をトレイの端にかけて奥まで押し込んでください。

• au Nano IC Card (LTE)はトレイの端に乗り上げないように、無理 な力を加えずにまっすぐ奥まで押し込んでください。トレイがうま く入らない場合は無理に押し込まず、一度抜いてから先端を少し浮 かせて再度入れ直してください。トレイに乗り上げるとau Nano IC Card (LTE)を認識しません。

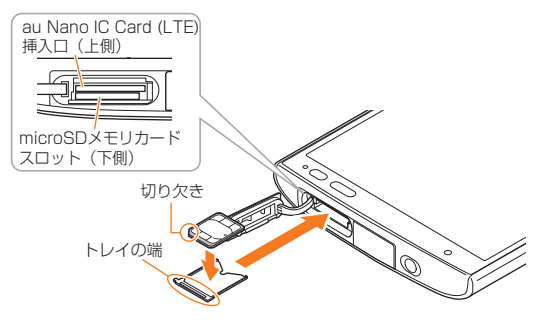

**4 カード挿入口カバーを閉じる**

# **au Nano IC Card (LTE)を取り外す**

- au Nano IC Card (LTE)を取り外すときは、必ず付属のURBANO L03用 IC Cardトレイ取り出し工具(試供品)をご使用ください。
- au Nano IC Card (LTE)の取り外しは、必ずmicroSDメモリカード を本体から取り外した状態で行ってください。

#### **1 本製品の電源を切り、カード挿入口カバーを開ける**

#### **2 URBANO L03用 IC Cardトレイ取り出し工具(試供 品)をトレイの端にかけ、トレイを引き出す**

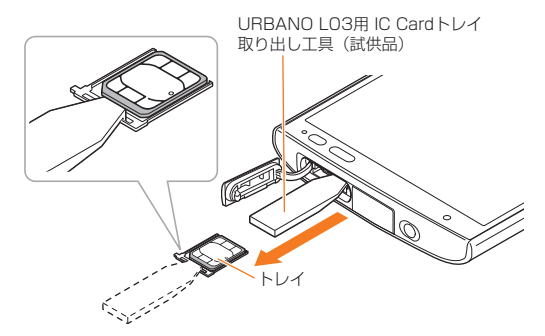

**3 au Nano IC Card (LTE)を取り出し、トレイをau Nano IC Card (LTE)挿入口(上側)にまっすぐに挿入 する**

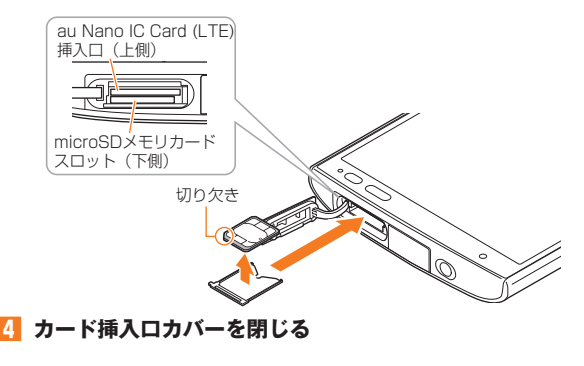

# **充電する**

お買い上げ時には、内蔵電池は十分に充電されていません。必ず充電し てからお使いください。赤色に点灯していた充電ランプが消灯したら 充電完了です。

# memo

◎ 充電中、本製品が温かくなることがありますが異常ではありません。

- ◎ カメラ機能などを使用しながら充電した場合、充電時間は長くなる場合が あります。
- ◎ 指定の充電用機器を接続した状態で各種の操作を行うと、短時間の充電/放 電を繰り返す場合があり、電池のもちが悪くなります。
- ◎ 周囲温度や本製品の温度が、極端に高温や低温になっている場合には、充電 が停止することがあります。できるだけ常温の環境で充電してください。
- ◎ 本製品の充電ランプが赤色に点滅したときは、接続などが正しいかご確認く ださい。それでも点滅する場合は、充電を中止して、auショップもしくは安 心ケータイサポートセンターまでご連絡ください。
- ◎ 充電端子は、ときどき乾いた綿棒などで掃除してください。汚れていると正 常に充電されない場合があります。
- ◎ 水分やほこりなどが入らないように、外部接続端子カバーは、充電後しっか りと閉めてください。また、強く引っ張ったり、ねじったりしないでくださ い。
- ◎ 充電中、充電ランプがまだ点灯しているときに充電をやめると、「■■ 1が表 示されていても充電が十分にできていない場合があります。その場合は、ご 利用可能時間が短くなります。
- ◎ 急速充電対応卓上ホルダ(ACアダプタ一体型)(KYY23PUA)を使用して 充電するときは、外部接続端子を使っての充電は行わないでください。充電 が正しく行われないだけでなく、故障の原因となる場合があります。
- ◎ 接続端子に金属製のアクセサリーや導電性異物(金属片・鉛筆の芯など)が 触れたり、内部に入ったりしないようにしてください。

# **急速充電対応卓上ホルダ(ACアダプタ一体型) (KYY23PUA)を使って充電する**

付属の急速充電対応卓上ホルダ(ACアダプタ一体型)(KYY23PUA) を使用すると、従来よりも短い時間で急速に充電することができます。

**1 急速充電対応卓上ホルダ(ACアダプタ一体型) (KYY23PUA)のACアダプタ部の電源プラグをコンセ ント(AC100V~240V)に差し込む**

**2 2-1、2-2の順に本製品を急速充電対応卓上ホルダ(AC アダプタ一体型)(KYY23PUA)に差し込む**

本製品の充電ランプが赤色に点灯したことを確認してください。 充電が完了すると、充電ランプが消灯します。

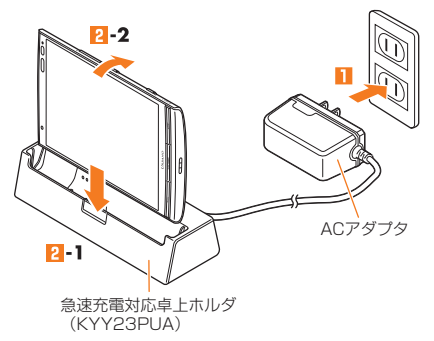

**3 充電が完了したら、本製品を手前に起こすようにして急速 充電対応卓上ホルダ(ACアダプタ一体型)(KYY23PUA) から取り外す**

**4 急速充電対応卓上ホルダ(ACアダプタ一体型) (KYY23PUA)のACアダプタ部の電源プラグをコンセ ントから抜く**

# **指定のACアダプタ(別売)/DCアダプタ(別 売)を使って充電する**

共通ACアダプタ05(別売)/共通DCアダプタ03(別売)を接続して充 電する方法を説明します。指定のACアダプタ(別売)/DCアダプタ(別 売)については、「周辺機器のご紹介」(▶P. 232)をご参照ください。

**1 本製品の外部接続端子カバーを開ける**

**2 共通ACアダプタ05(別売)/共通DCアダプタ03(別売) のmicroUSBプラグの向きを確認し、外部接続端子に まっすぐに差し込む**

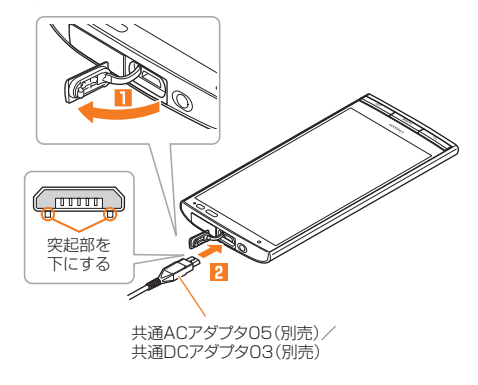

#### **3 共通ACアダプタ05(別売)の電源プラグをコンセント (AC100V~240V)に差し込む/共通DCアダプタ03 (別売)のプラグをシガーライタソケットに差し込む**

本製品の充電ランプが赤色に点灯したことを確認してください。本製 品の電源が入っている場合は、ステータスバーに「■」が表示されます。 充電が完了すると、充電ランプが消灯します。

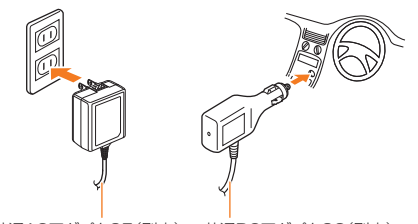

共通ACアダプタ05(別売) 共通DCアダプタ03(別売)

- **4 充電が完了したら、外部接続端子から共通ACアダプタ 05(別売)/共通DCアダプタ03(別売)のmicroUSBプ ラグをまっすぐに引き抜く**
- **5 外部接続端子カバーを閉じる**
- **6 共通ACアダプタ05(別売)の電源プラグをコンセントか ら抜く/共通DCアダプタ03(別売)のプラグをシガーラ イタソケットから抜く**

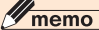

- ◎ 外部接続端子に外部機器を接続した状態で無理な力を加えると、破損の原 因となりますのでご注意ください。
- ◎ 電池が切れた状態で充電すると、充電ランプがすぐに点灯しないことがあ りますが、充電は開始しています。

# **パソコンを使って充電する**

microUSBケーブル01(別売)を利用して、本製品をパソコンの充電可 能なUSBポートに接続して充電する方法を説明します。

- **1 パソコンが完全に起動している状態で、microUSBケー ブル01(別売)をパソコンのUSBポートに接続**
- **2 本製品の外部接続端子カバーを開ける**
- **3 microUSBケーブル01(別売)のmicroUSBプラグの 向きを確認し、外部接続端子にまっすぐに差し込む**

本製品の充電ランプが赤色に点灯したことを確認してください。 充電が完了すると、充電ランプが消灯します。

• パソコン上に新しいハードウェアの検索などの画面が表示された場 合は、「キャンセル」を選択してください。

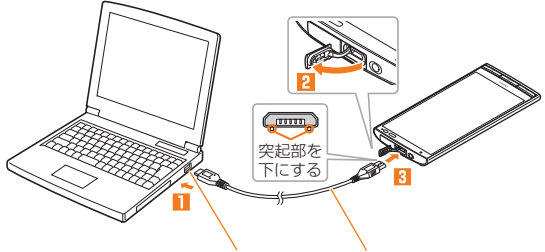

パソコンのUSBポート microUSBケーブル01(別売)

**4 充電が完了したら、microUSBケーブル01(別売)を外 部接続端子とパソコンから取り外す**

#### memo

ご利用の準

- ◎ 電池が切れた状態で充電すると、充電ランプがすぐに点灯しないことがあ りますが、充電は開始しています。
- ◎ 指定のACアダプタでの充電と比べて時間が長くかかることがあります。ま た、お使いのパソコンによっても充電時間は変動します。

# **電源を入れる/切る**

# **電源を入れる**

#### **着信ランプが点灯するまで**「◎」を長く押す

ロック画面が表示されたときは、ロックを解除してください(**▶**P. 41)。

• 初めて電源を入れたときは、「auかんたん設定」などの初期設定が起 動します。「au IDを設定する」(▶P. 42)の操作**2**以降を参照して、必 要に応じて設定を行ってください。

# $\mathscr{M}_{\text{memo}}$

- ◎ 電源を入れてから各種ロゴが表示されている間は、タッチパネルの初期設 定を行っているため、画面に触れないでください。タッチパネルが正常に動 作しなくなる場合があります。
- ◎ お買い上げ時に「auかんたん設定」の操作をスキップしても、後から設定す ることができます(▶P. 42)。
- ◎ 電源を入れたときに充電ランプが黄色で点滅している場合は、起動するの に電池残量が十分でないことを示しています。充電してお使いください。

# **電源を切る**

**1** F**(1秒以上長押し)**

# **2 「電源を切る**】→「OK】

# **強制的に電源を切り再起動する**

画面が動かなくなったり、電源が切れなくなったりした場合に、強制的 に本製品の電源を切り再起動することができます。

# **1** F**(11秒以上長押し)**

# $\mathscr{Y}_{\mathsf{memo}}$

◎ 強制的に電源を切り再起動すると、保存されていないデータは消失します。 本製品が操作できなくなったとき以外は行わないでください。

# **スリープモードについて**

画面のバックライト点灯中に「vo]を押すか、一定時間操作しないと画 面が一時的に消え、スリープモードに移行します。次の操作を行うと、ス リープモードを解除できます。

#### <mark>1</mark> スリープモード中に ■または Home

ロック画面が表示されます。

#### **■ 画面ロックを解除する**

ロック画面が表示されたときは、次の操作でロックを解除できます。

**1 画面下部をタッチしてスライド**

ホームスクリーンが表示されます(**▶**P. 45)。

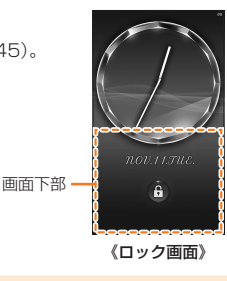

# $\mathscr{M}_{\mathsf{memo}}$

- ◎スリープモード中に「◎コまたはHowe」を押して画面を表示する際は、画面に 触れないでください。タッチパネルが正常に動作しなくなる場合がありま す。
- ◎ 不在着信や新着メールなどがあるときは、ロック画面にアプリのアイコン が表示されます。タップするとロックが解除され、対応するアプリが起動し ます。
- ◎ ロック画面にショートカットアプリ(▶P. 202)が表示されている場合は、 ショートカットアプリをスライドすると、アプリが起動されます。

# **初期設定を行う**

お買い上げ後、初めて本製品の電源を入れたときは、画面の指示に従っ て、言語や各機能、サービスなどの設定を行ってください。 詳しくは、同梱の『設定ガイド』をご参照ください。

- **1「日本語」を選択して[ ]**
- **2 Wi-Fi®ネットワークを選択** 設定しない場合は「スキップ」をタップします。
- Googleアカウントの設定を行い[■]
- **4「auかんたん設定」を必要に応じて設定**

# **Googleアカウントをセットアップする**

Googleアカウントをセットアップすると、Googleが提供するオンラ インサービスを利用できます。

GoogleアカウントがセットアップされていないときにGoogleアカ ウントが必要なアプリや機能を起動すると、セットアップ画面が表示 されます。

# **1 Googleアカウントのセットアップ画面**

■Googleアカウントをすでにお持ちの場合

- **2[既存のアカウント]→メールアドレスとパスワードを入 力→[ ]**
- **3 画面の指示に従って操作**

■Googleアカウントをお持ちではない場合

**2[新しいアカウント]→画面の指示に従って操作し、 Googleアカウントを登録**

# **■ ログインできない場合**

- **1 ホームスクリーン→[ブラウザ]→URL表示欄を [選択→「http://www.google.com/accounts/](http://www.google.com/accounts/recovery/) recovery/」を入力→[実行]**
- **2 ログインできない理由を選択→必要に応じてメールアド レスを入力→[続行]**
- **3 画面の指示に従って操作**

#### memo

◎ Googleアカウントをセットアップしない場合でも本製品をお使いになれ ますが、ハングアウト、Gmail、Google PlayなどのGoogleサービスがご利 用になれません。

◎ ログインするためにはGoogleアカウントおよびパスワードが必要です。

# **au IDを設定する**

au IDを設定すると、auスマートパスやGoogle Playに掲載されてい るアプリの購入ができる「auかんたん決済」の利用をはじめとする、au 提供のさまざまなサービスがご利用になれます。

「auかんたん設定」を利用すると、au ID設定などを行うことができま す。

- **1 ホームスクリーン→[アプリ一覧]→[auかんたん設定]**
- **2[次へ]→[au IDを設定する]→[次へ]→[au IDの設定・ 保存]**

認証を開始します。

#### **3 画面の指示に従って操作し、au IDを設定**

au IDをすでに取得されている場合は、お持ちのau IDを設定します。 au IDをお持ちでない場合は、新規登録を行います。 画面の指示に従って操作してください。

#### memo

◎ ホームスクリーン→[アプリ一覧]→[au ID設定]と操作すると、au IDのみ 設定することができます。

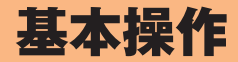

. .

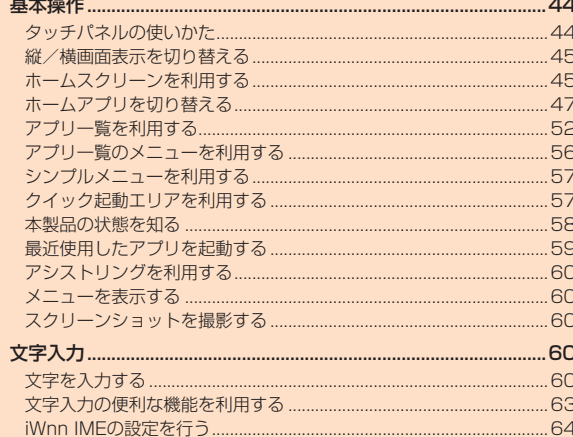

 $\frac{1}{2}$  and  $\frac{1}{2}$  and  $\frac{1}{2}$ 

基本操作

# **タッチパネルの使いかた**

本製品のディスプレイはタッチパネルになっており、指で直接触れて 操作します。

- タッチパネルは指で軽く触れるように設計されています。指で強く 押したり、先のとがったもの(爪/ボールペン/ピンなど)を押し付 けたりしないでください。
- 以下の場合はタッチパネルに触れても動作しないことがあります。 また、誤動作の原因となりますのでご注意ください。
	- 手袋をしたままでの操作
	- 爪の先での操作
	- 異物をディスプレイに乗せたままでの操作
	- 保護シートやシールなどを貼っての操作
	- ディスプレイに水滴が付着または結露している状態での操作
	- 濡れた指または汗で湿った指での操作
	- 水中での操作

#### **■ タップ/ ダブルタップ**

画面に軽く触れて、すぐに指を離します。また、 2回連続で同じ位置をタップする操作をダブル タップと呼びます。

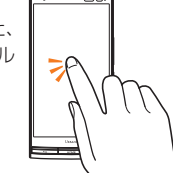

# **■ ロングタッチ**

項目やキーなどに指を触れた状態を保ちます。

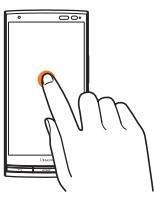

# **■ スライド**

画面内で表示しきれないときなど、画面に軽く触 れたまま、目的の方向へなぞります。

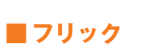

画面を指ですばやく上下左右にはらうように操 作します。

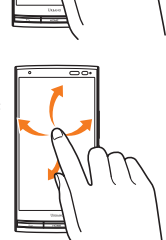

# **■ 2本の指を広げる/狭める**

2本の指で画面に触れたまま指を開いたり、閉じ たりします。

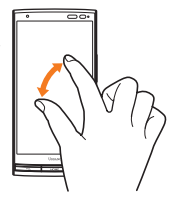

# 基本操作 44基本操作

# **■ ドラッグ**

画面に軽く触れたまま目的の位置までなぞりま す。

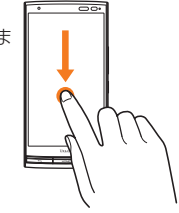

# **縦/横画面表示を切り替える**

本製品の向きに合わせて、自動的に縦/横画面表示を切り替えること ができます。

# $\mathscr{Y}_{\mathsf{memo}}$

- ◎ 本製品を垂直に立てた状態で操作してください。本製品を水平に寝かせる と画面表示が切り替わらない場合があります。
- ◎ 縦/横画面表示を切り替えるかどうかは、「画面の自動回転」(▶P. 199)で設 定できます。
- ◎ アプリによっては、本製品の向きや設定にかかわらず画面表示が切り替わ らない場合があります。

# **|ホームスクリーンを利用する**

お買い上げ時のホームスクリーンには、「標準ホーム」のホームアプリ が設定されています。ホームアプリは切り替えることもできます(▶  $P(47)$ .

標準ホームのホームスクリーンは、複数の画面で構成されており、左右 にスライド/フリックすると画面を切り替えることができます。 また、Home」を押すと、いつでもホームスクリーンを表示できます。

- ① ステータスバー
- ② お天気ナビゲータウィジェット
- ③ ショートカット/フォルダ
- ④ クイック起動エリア

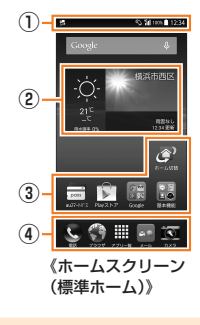

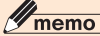

◎ 本書では「標準ホーム」のホームスクリーンからの操作を例に説明していま す。

# **お天気ナビゲータウィジェットを利用する**

天気情報を確認できます。

**1 ホームスクリーン→お天気ナビゲータウィジェットを タップ**

お天気ナビゲータ画面が表示されます。

**2 お天気ナビゲータ画面で天気の詳細を確認**

# $\mathscr{M}_{\text{memo}}$

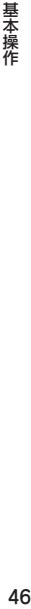

◎お天気ナビゲータ画面で「図 |をタップすると、天気情報を確認する地域を 変更できます。

# **ホームスクリーンの壁紙を変更する**

**1 ホームスクリーン→空きスペースをロングタッチ→[壁 紙]**

「画像を選択」をタップすると、フォトライブラリやファイルコマン ダーなどから画像を選択して設定します。

**2 画像を選択→「壁紙を設定」をタップ**

#### memo

◎ 壁紙にライブ壁紙を設定すると、電池の消耗が激しくなる場合があります。 また、特定のライブ壁紙を設定した場合は、正しく設定できない場合があり ますので、ご注意ください。

# **ホームスクリーンに ウィジェット/ ショート カット/ フォルダを追加する**

アプリのウィジェットやショートカット、フォルダをホームスクリー ンに追加できます。

- ■ウィジェットを追加する場合
- **1 ホームスクリーン→空きスペースをロングタッチ→[ウィ ジェット]**

#### **2 ウィジェットをロングタッチ→追加する位置へドラッグ して、指を離す**

ウィジェットの作成とアクセスの許可画面が表示された場合は、「作 成」をタップします。

- ショートカットを追加する場合
- **1 ホームスクリーン→[アプリ一覧]→アイコンをロング タッチ**
- **2「ホームへ貼り付け」タブへドラッグして、追加する位置で 指を離す**

#### ■ フォルダを作成する場合

ショートカットをドラッグして他のショートカットに重ねるとフォル ダが作成され、複数のアイコンを収納できます。

# $\mathscr{Y}_{\text{memo}}$

◎ 表示しているホームスクリーンに空きスペースがない場合などは追加でき ません。

#### フォルダについて

- ◎ フォルダを選択→フォルダ下部のフォルダ名をタップ→フォルダ名を入力 →[OK]と操作すると、フォルダ名を変更できます。
- ◎ フォルダをタップして、表示されるショートカットをドラッグしてフォル ダの外に移動すると、フォルダから移動することができます。
- ◎ ショートカットが1つになると、フォルダ表示は解除されます。

#### ■ ウィジェット/ショートカット/フォルダを移動**ま**た **は削除する**

**1 移動または削除するウィジェット/ショートカット/ フォルダをロングタッチ**

#### ■ 移動する場合

**2 移動する位置へドラッグして、指を離す**

#### ■ 削除する場合

**2 画面上部の「削除」にドラッグして、指を離す**

#### memo

◎ クイック起動エリアの「アプリ一覧」は移動または削除できません。

# **スライドスクリーンを利用する**

片手で操作したいときや画面の上部に指が届かないときに、スライド スクリーンに切り替えると、画面の表示が下がり、片手で操作しやすい 画面に切り替わります。

#### **1** N**(1秒以上長押し)**

画面下部に半円状のアシストリング(▶ P. 60)が表示されます。

**2[ ]**

画面上部の表示が下がり、スライドスク リーンが表示されます。

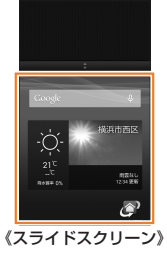

#### memo

◎スリープモードになると、通常の画面表示に戻ります。回(1秒以上長押 し)→[ ]と操作しても、通常の画面表示に戻すことができます。 ◎スライドスクリーン上部の「■」を上下にスライドすると、画面の下げ幅を 変更できます。

# **ホームアプリを切り替える**

本製品のホームアプリを切り替えることができます。

### **1 ホームスクリーン→[ホーム切替]**

ホーム切替リスト画面が表示されます。

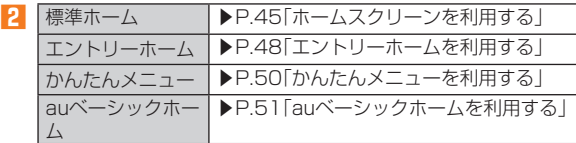

# $\mathscr{I}_{\mathsf{memo}}$

◎ ホームスクリーン→[アプリ一覧]→[設定]→[ホーム切替]→切り替えたい ホームアプリを選択→[OK]と操作しても、ホームアプリを切り替えること ができます。

# **エントリーホームを利用する**

従来の携帯電話に似た画面表示で、初めてスマートフォンをお使いに なる方にも安心して使っていただけるホームアプリです。

**1 ホーム切替リスト画面→[エントリーホーム]**

#### **2[OK]**

エントリーホームの待受画面が表示さ れます。

- ① 日時表示
- ② 歩数表示

基本操作

お買い上げ時は、歩数計は「OFF」に 設定されています。歩数計を「ON」に すると表示されます(▶P. 156)。

- ③ お知らせ通知表示
- ④ ショートカットキー
- ⑤ アプリアイコン
- ⑥ メニューアイコン

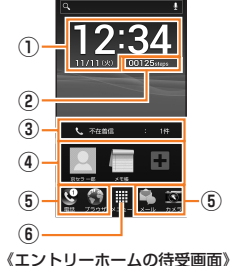

# memo

◎ エントリーホームから「標準ホーム」のホームスクリーンに戻すには、エ ントリーホームの待受画面→[メニュー]→[設定]→[標準ホーム切替]→ [OK]と操作します。

# **■ 「エントリーホーム」のメニュー**

エントリーホームの待受画面で「メニュー」をタップすると、エント リーホームのメニューが表示されます。

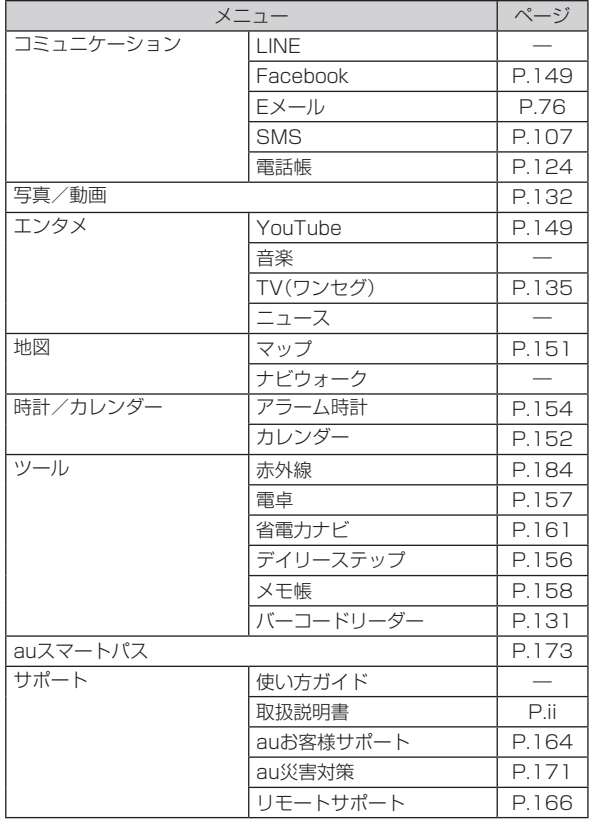

48

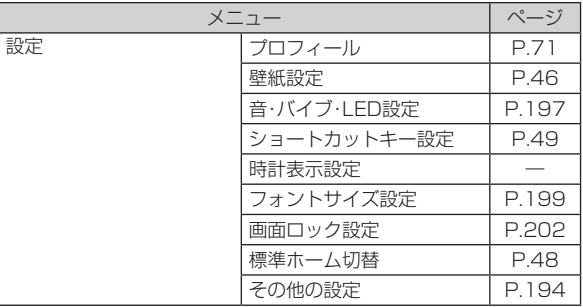

# $\mathscr{Y}_{\text{memo}}$

- ◎ 「すべてのアプリ」をタップすると、インストールされているアプリの一覧 が表示されます。
- ◎ 「よく使うアプリ」をタップすると、使った回数が多いアプリの一覧を表示 します。

#### **■ ショートカットキーを登録する**

ショートカットキーには、電話帳から選択した連絡先や、お好みのアプ リを追加できます。

- **1 エントリーホームの待受画面→[ ]**
- **2** 「登録する]→登録するショートカットキーの「登録」を **タップ**
- **3[連絡先を登録]/[アプリケーションを登録]→登録する 連絡先/アプリを選択**

Hを押すとエントリーホームの待受画面に戻ります。

#### memo

◎ 操作**2**で「ショートカットキーを表示しない」を選択すると、エントリー ホームの待受画面にショートカットキーは表示されません。

#### ■ ショートカットキーの登録を変更す**る**

- **1 エントリーホームの待受画面→[メニュー]→[設定]→ [ショートカットキー設定]**
- **2 登録を変更するショートカットキーの「変更」をタップ→ [連絡先を登録]/[アプリケーションを登録]→変更する 連絡先/アプリを選択**
	- 解除する場合は、[変更]→[登録なし]と操作します。

#### **■ ショートカットキーを利用する**

#### **1 エントリーホームの待受画面→ショートカットキーを タップ**

連絡先やアプリが表示/起動されます。